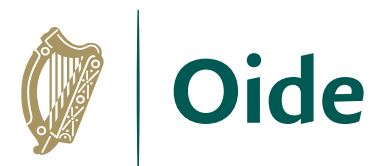

Tacú leis an bhFoghlaim<br>Ghairmiúil i measc Ceannairí<br>Scoile agus Múinteoirí

Supporting the Professional Learning of School Leaders and Teachers

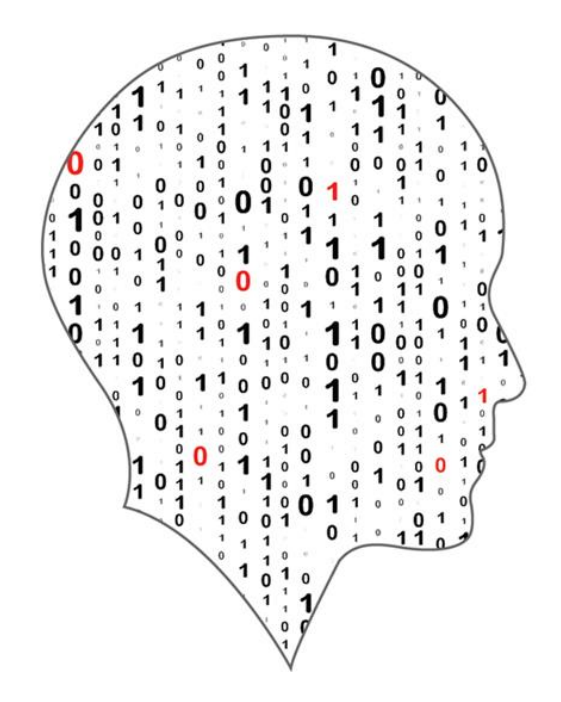

# LEAVING CERTIFICATE<br>COMPUTER SCIENCE

# **Computer Science**

# Professional Learning Booklet 2023-2024

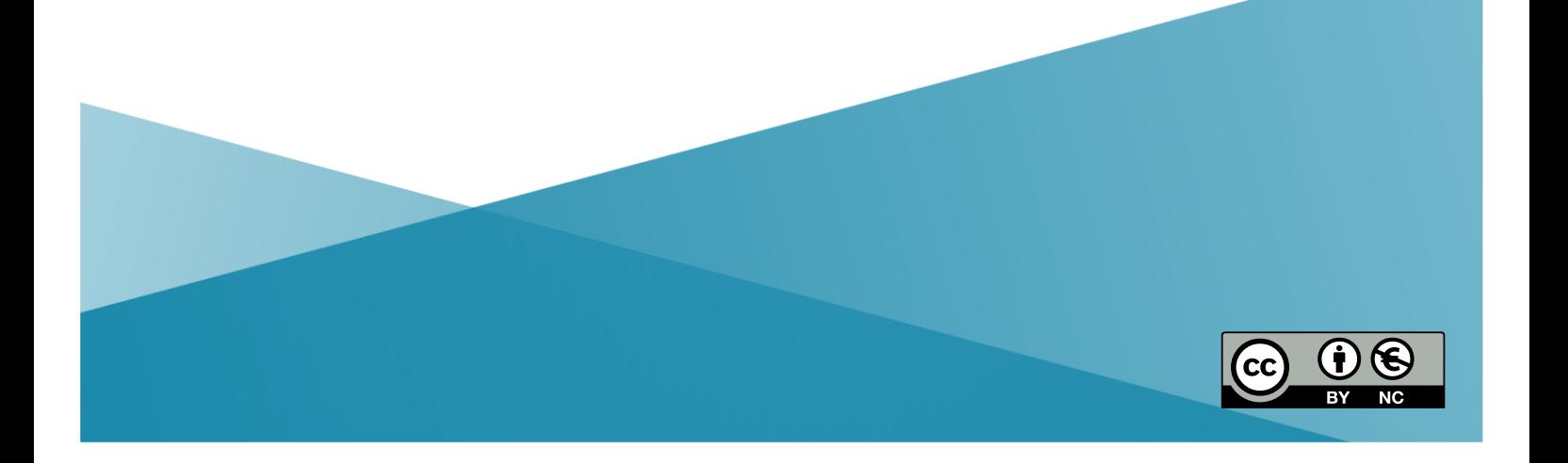

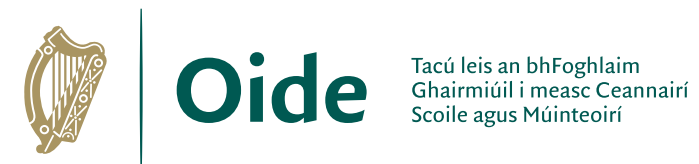

Supporting the Professional<br>Learning of School Leaders<br>and Teachers

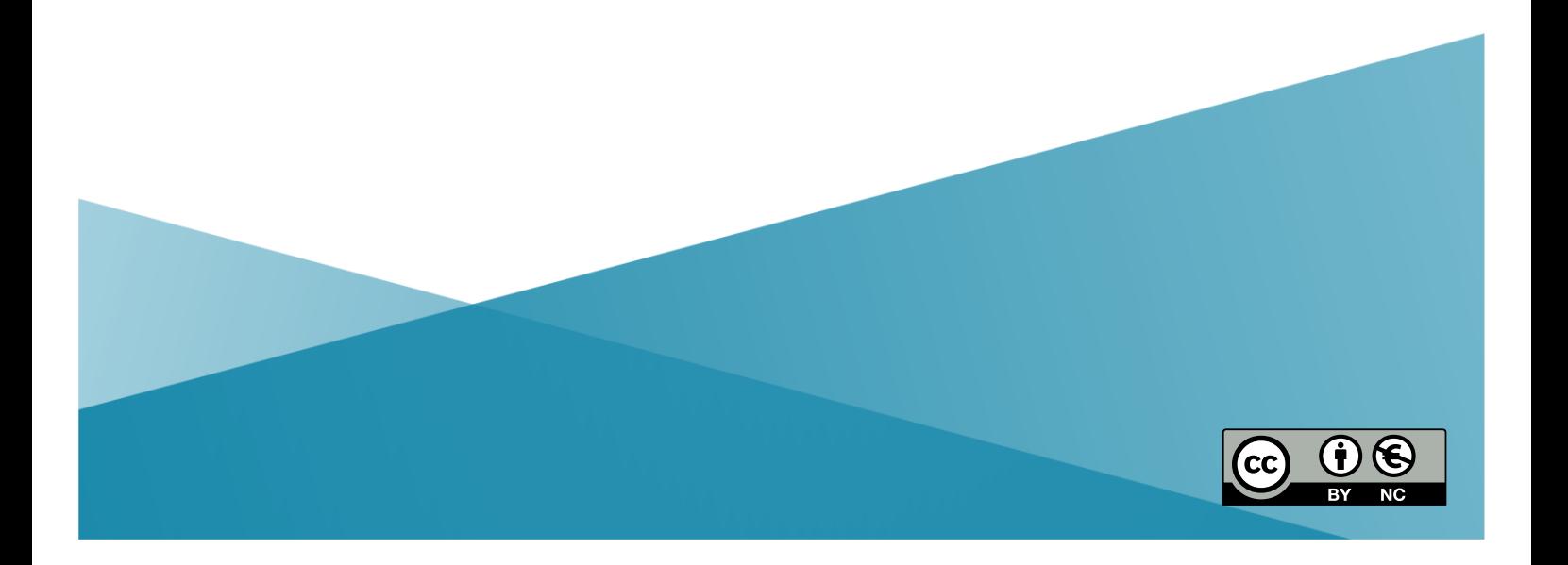

# **Contents**

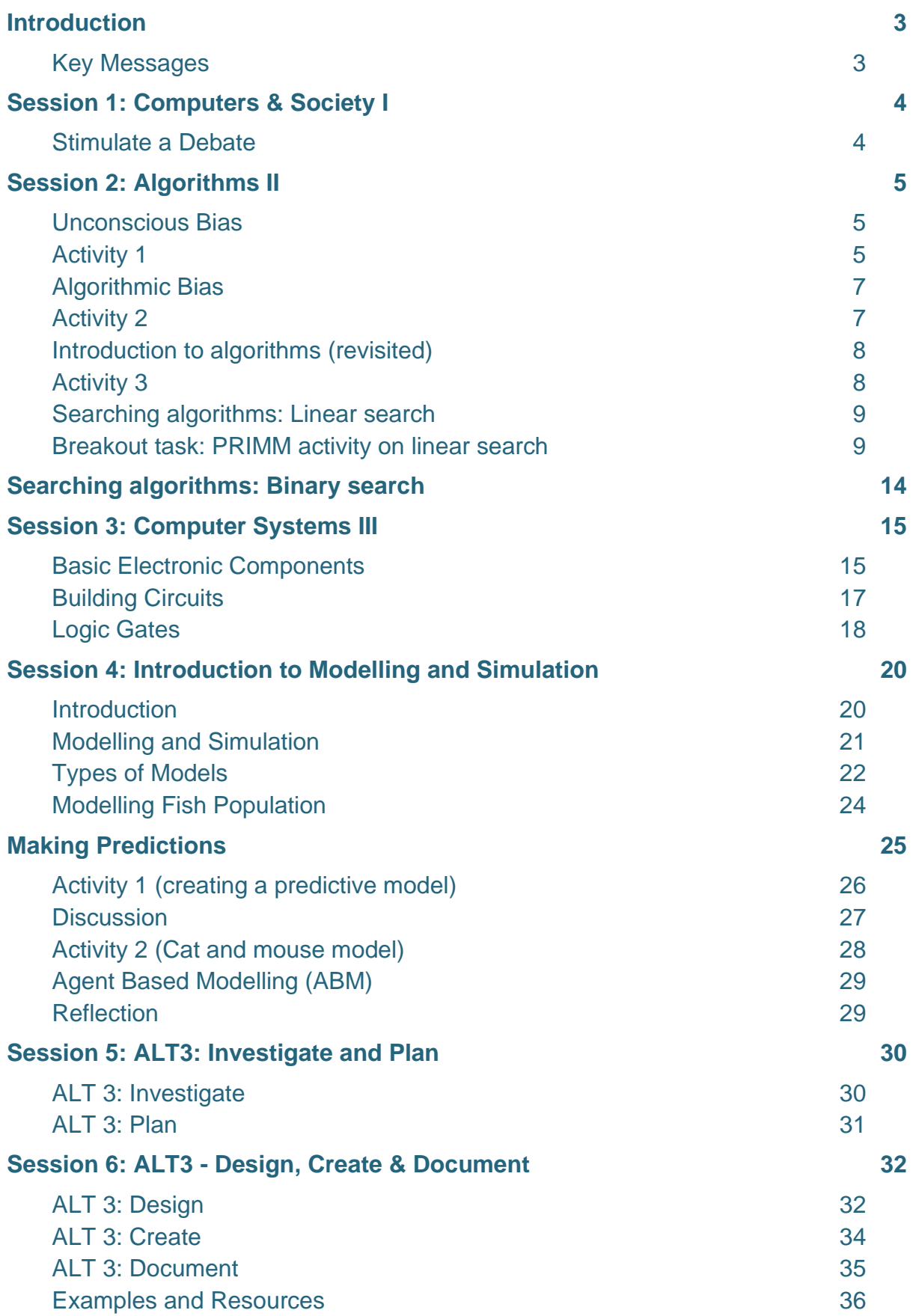

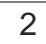

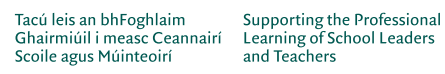

# **Introduction**

#### <span id="page-3-0"></span>**Key Messages**

<span id="page-3-1"></span>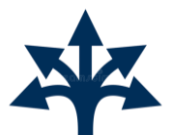

There are many ways to use the LCCS specification.

**ALTs** 

ALTs provide an opportunity to teach theoretical aspects of LCCS.

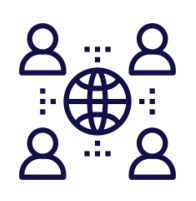

The study of *Computers and society* is one of the overarching principles of LCCS.

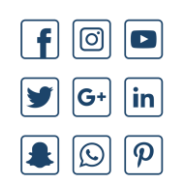

Digital technologies can be used to enhance collaboration, learning and reflection.

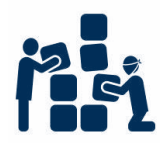

LCCS can be mediated through a constructivist pedagogical approach.

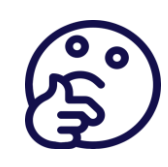

Critical reflection will be a central component of the student experience and the LCCS teacher's PD journey.

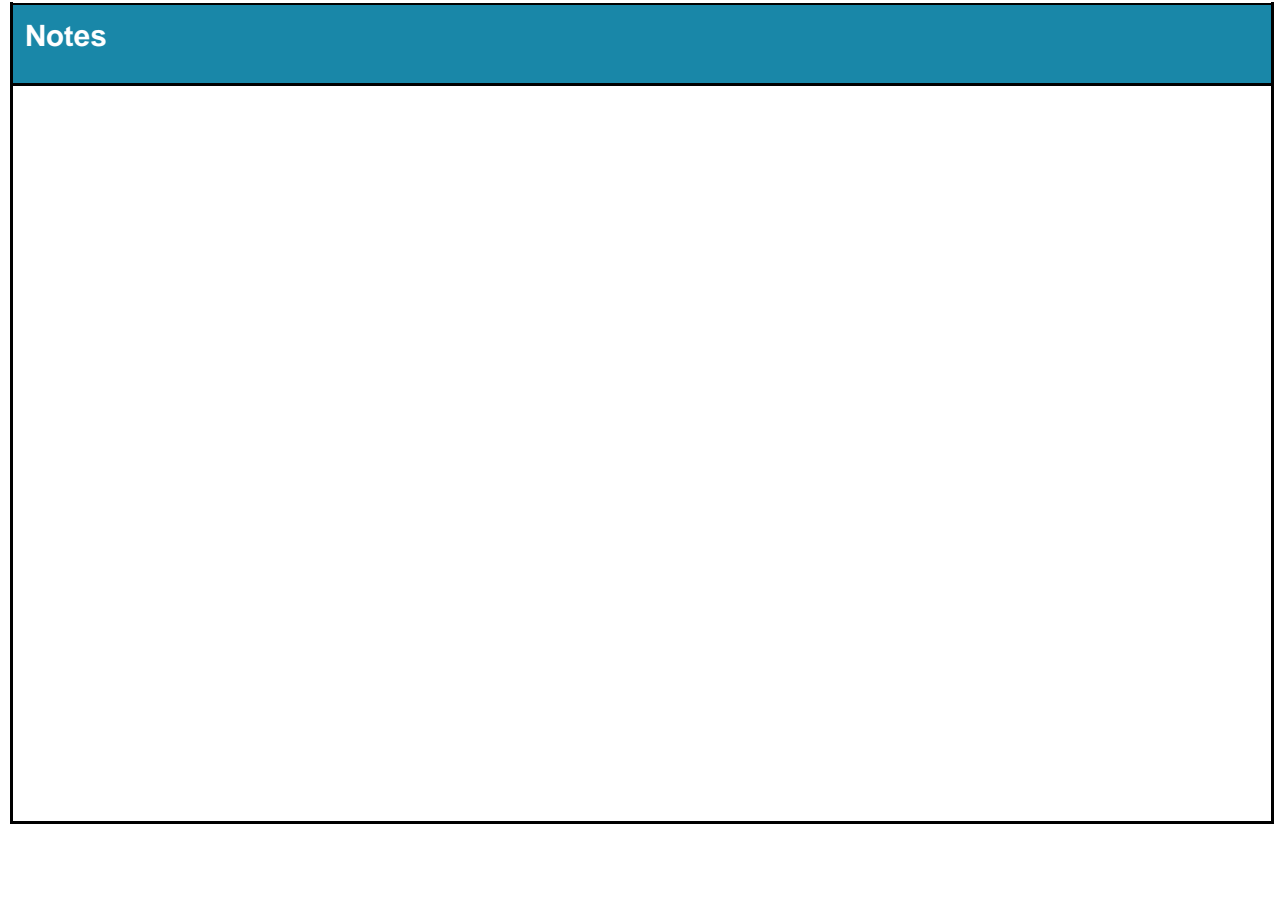

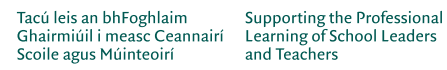

**Dide** 

# **Session 1: Computers & Society I**

#### <span id="page-4-1"></span><span id="page-4-0"></span>**Stimulate a Debate**

The Evolution of Computers in Society: Resources and Strategies for the Classroom

**Notes on using the Stimulate a Debate strategy in your classroom**

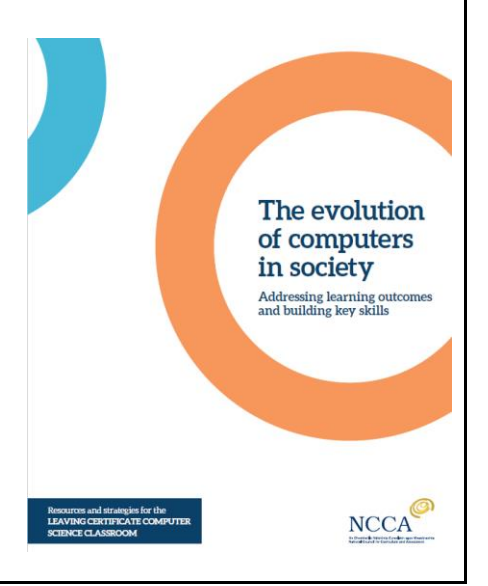

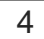

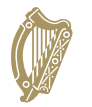

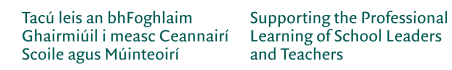

# **Session 2: Algorithms II**

#### <span id="page-5-1"></span><span id="page-5-0"></span>**Unconscious Bias**

#### **Read the following scenario once and complete the short survey that follows.**

*A builder, leaning out of the van, shouts "nice legs" to a nurse passing by. The same nurse arrives at work, and casually mentions this to a senior doctor. The doctor said," I'd never say that". The doctor has two grown up children who are 22 and 30. They get on very well. One is a Sergeant in the Army; the other is training to be a beauty therapist. The doctor divorced last year and is currently dating someone else.*

#### <span id="page-5-2"></span>**Activity 1**

Complete the following survey based on the story above. Tick the appropriate box for each statement.

- The builder was driving a van The van was travelling quicker than the nurse There was at least one man in the van Not every man mentioned would shout 'nice legs' The doctor is no longer living with his wife The doctor has a new girlfriend The doctor's son is in the army The youngest child is training to be a beauty therapist At some point a man spoke to a woman At least two of the people mentioned are men
- A woman was shouted at

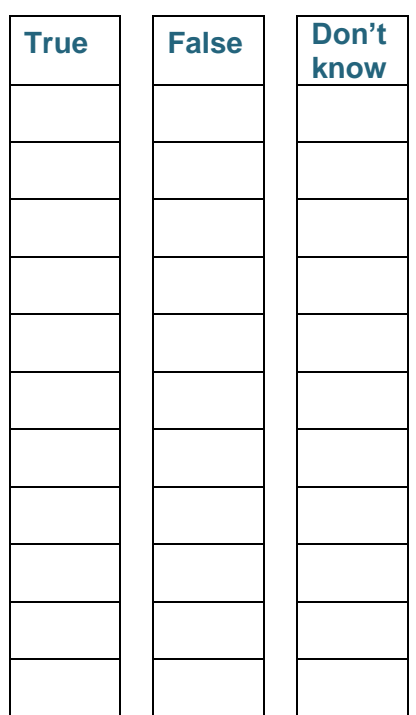

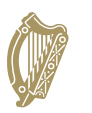

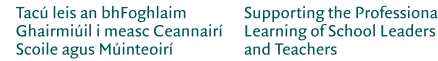

The scenario did not provide enough information to answer True or False to any of the statements.

**Consider why you might have ticked** *True* **or** *False* **for any of the above statements**

**What is unconscious bias and why is it important? Notes**

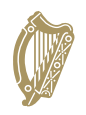

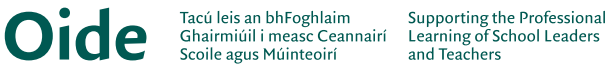

#### <span id="page-7-1"></span><span id="page-7-0"></span>**Algorithmic Bias Activity 2**

Open up a text messaging app on your phone and type in separately the two sentences given below. Record the predictions for the next word in the space provided.

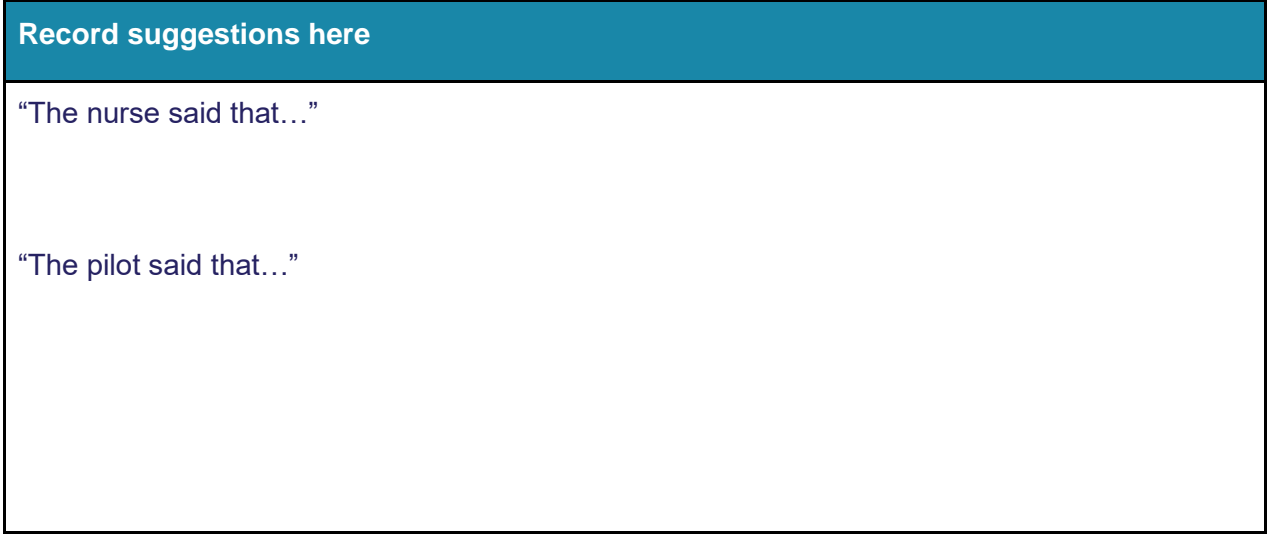

Consider the following sentence…predict what word(s) would be suggested in this example in the space provided.

**Record your predictions here**

"The computer programmer said that…"

#### Personal reflection

What are my values as a teacher?

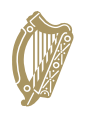

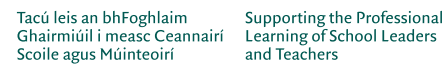

#### <span id="page-8-1"></span><span id="page-8-0"></span>**Introduction to algorithms (revisited) Activity 3**

Read the scenario below carefully and then watch the video ["The Secret Rules of Modern](https://www.youtube.com/watch?v=kiFfp-HAu64)  [Living Algorithms"](https://www.youtube.com/watch?v=kiFfp-HAu64) [\(BBC documentary](https://www.youtube.com/watch?v=kiFfp-HAu64) with Marcus Du Sautoy) from 23:44 to 26:53.

#### **The Stable Marriage Problem (David Gale and Lloyd Shapely, 1962 and later Alvin Roth)**

Suppose you had a group of men and a group of women who wanted to get married. The goal is to find stable matches between two sets of people who have different preferences and opinions on who is their best match.

The central concept is that the matches should be stable: There should be no two people who prefer each other to the partners they actually got e.g. an unstable match would be if Mary and John like each other better than their partners. The problem is to develop a formula to pair everyone off as happily as possible.

**What features of an algorithm are demonstrated in the video?**

Sometimes solutions to problems can have varied (and unexpected) applications.

**In what other contexts do you think the Gale-Shapley algorithm could be used?**

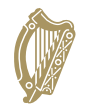

**Oide** 

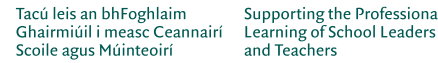

**Supporting the Professional** and Teachers

#### <span id="page-9-0"></span>**Searching algorithms: Linear search**

A **linear search** compares what you are looking for (a number, word, character, etc) with each item in a list until it finds what it is looking for (or reaches the end of the list). If it finds the item it is looking for, it returns the **position** in the list of the item. If the item is not found, it simply returns **-1**.

#### <span id="page-9-1"></span>**Breakout task: PRIMM activity on linear search**

Download and save the starter code for this task in your Python IDE. The starter code is available from [tinyurl.com/LCCSlinearSearch.](https://tinyurl.com/LCCSlinearSearch)

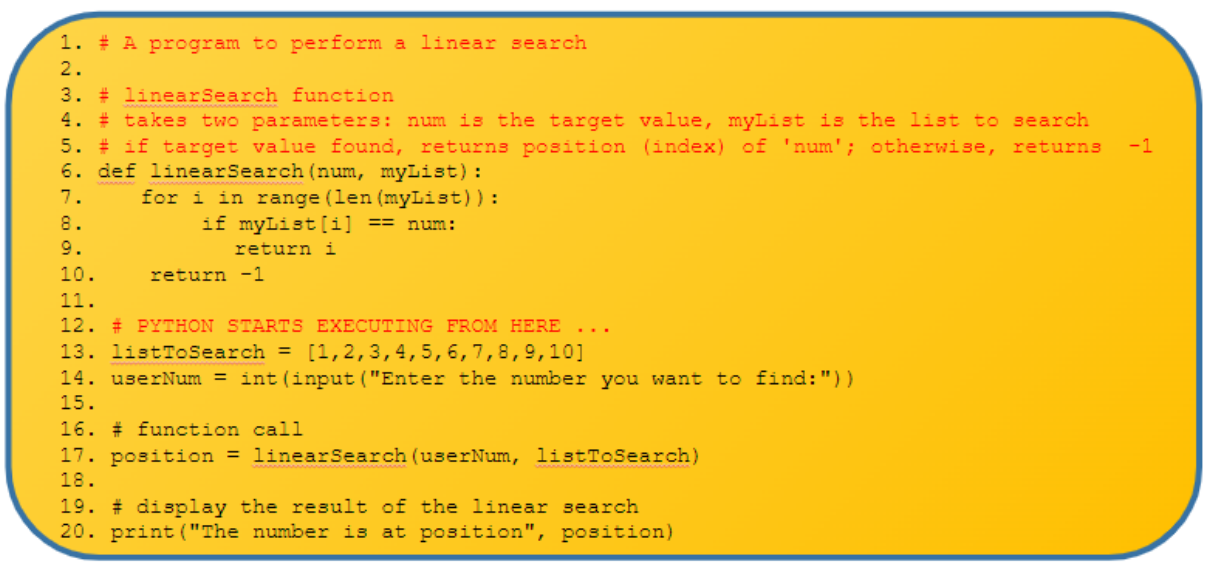

#### **PREDICT**

Predict the output of this program for the following four test cases: 3, 8, 12, -2. Note: the program starts executing at line 13.

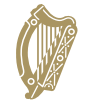

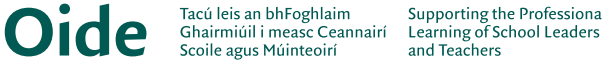

**Supporting the Professional** and Teachers

# **RUN** Run the code making sure there are no syntax errors. Were you correct in your earlier prediction(s) for the output? Consider debugging some of the test cases above.

#### **INVESTIGATE**

- **1.** Try changing '==' to '!=' on line 8. What happens?
- **2.** What if '==' was changed to '=' on line 8?
- **3.** What happens if you don't enter an integer?

**4.** Explain the purpose of the two *return* statements on lines 9 and 10? Why are they at different levels of indentation? Under what circumstances does the return statement on line 10 get executed?

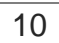

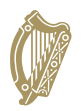

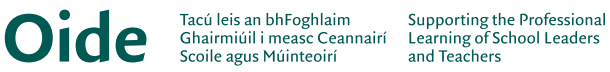

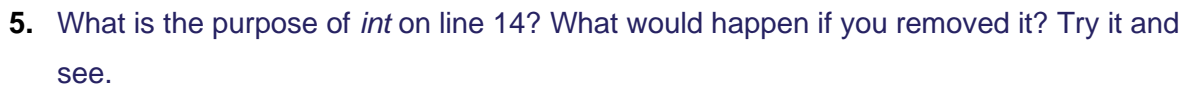

**6.** Switch *userNum* with *listToSearch* on line 17. What happens?

a. What would happen if you removed both *userNum* and *listToSearch* from this line?

**7.** Remove a bracket (either one) from line 20. What happens?

**8.** Add comments to explain the code.

**9.** What happens if there is more than one occurrence of the item you are searching for?

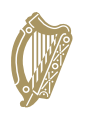

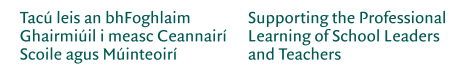

#### Leaving Certificate Computer Science National Workshop 4 – Participant Booklet

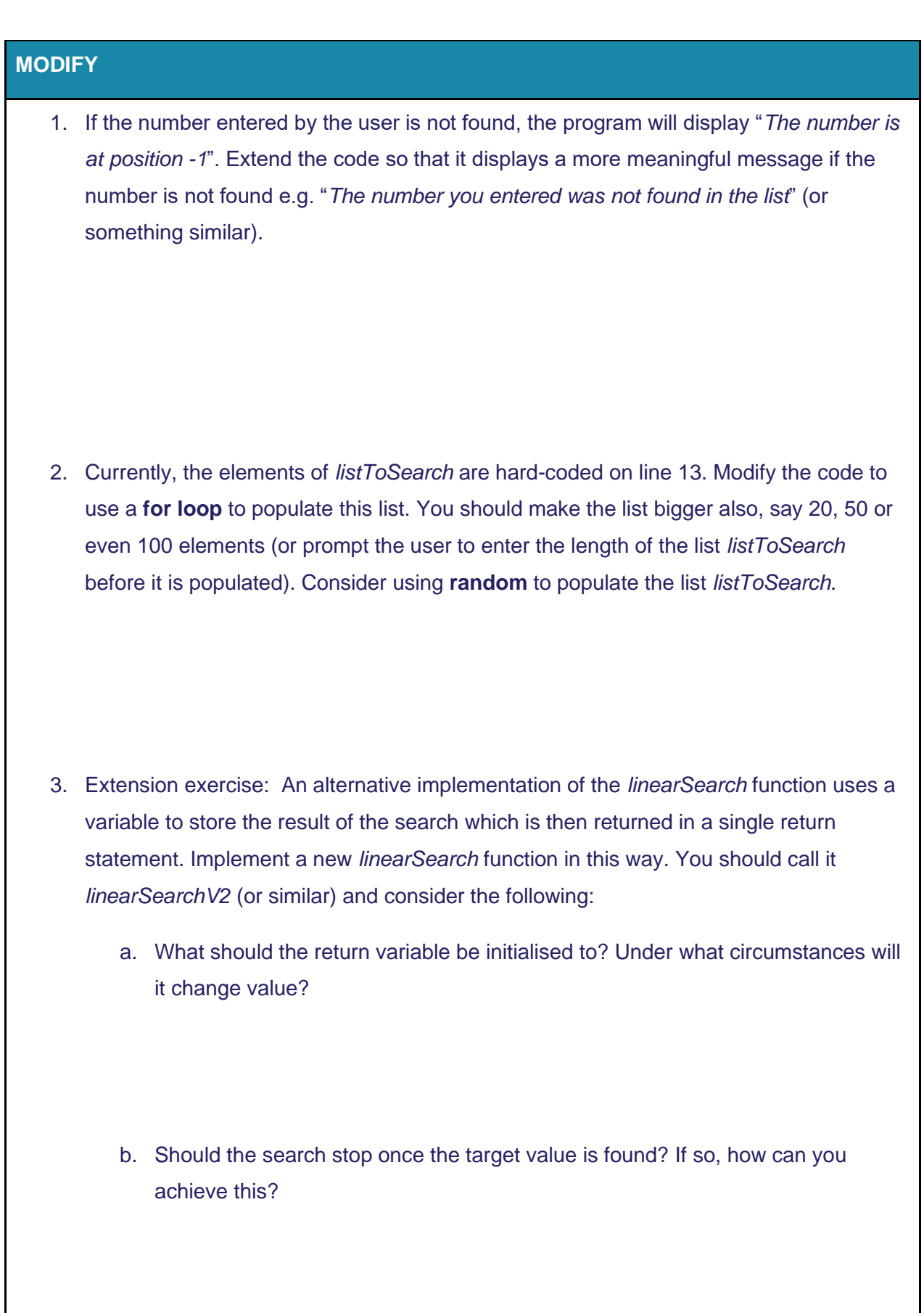

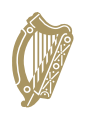

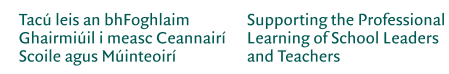

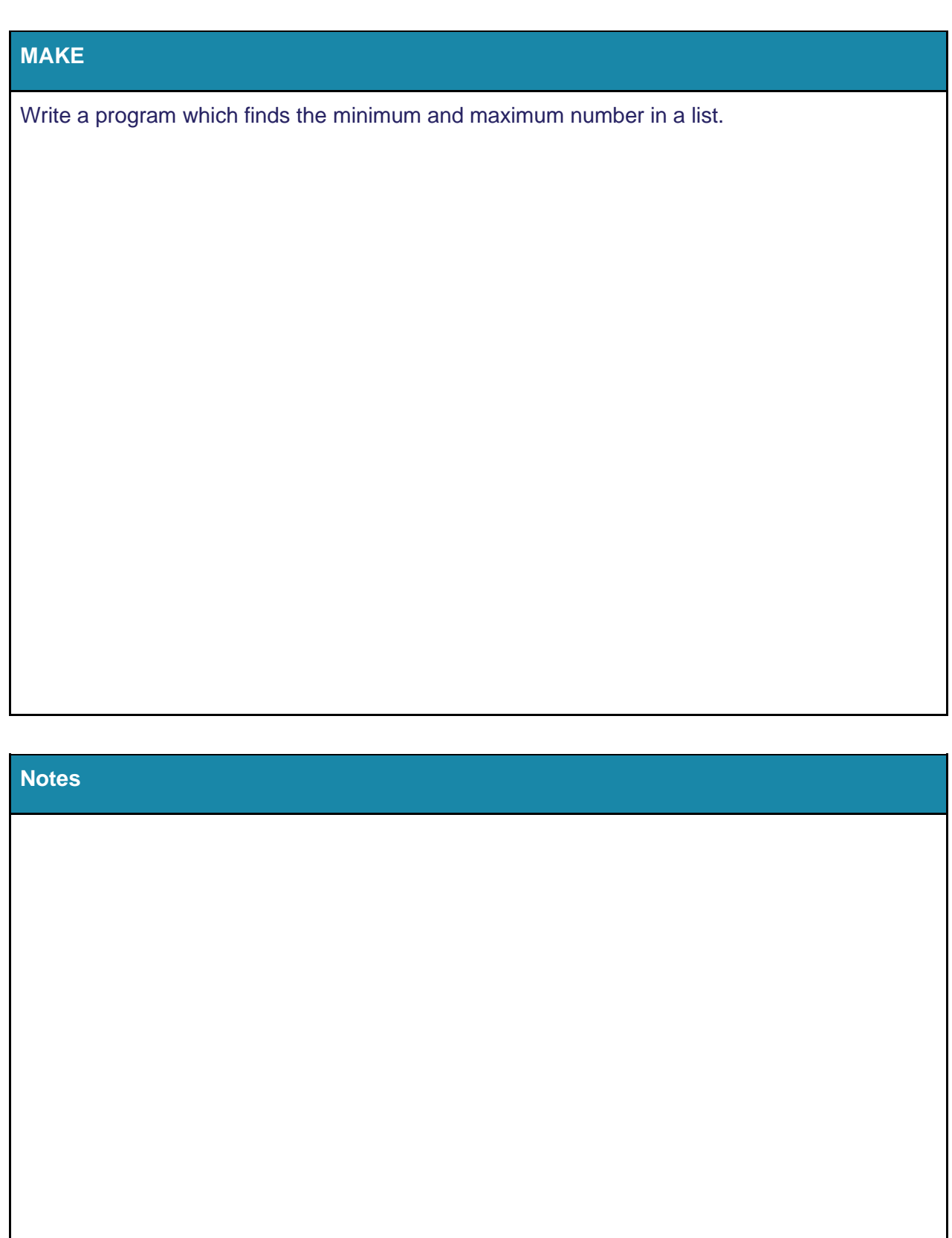

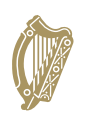

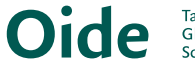

Tacú leis an bhFoghlaim Supporting the Professional<br>Ghairmiúil i measc Ceannairí Learning of School Leaders<br>Scoile agus Múinteoirí and Teachers

# <span id="page-14-0"></span>**Searching algorithms: Binary search**

**Notes**

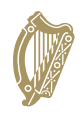

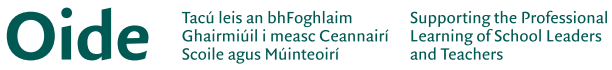

# **Session 3: Computer Systems III**

#### <span id="page-15-1"></span><span id="page-15-0"></span>**Basic Electronic Components**

#### **Basic Electronic Terms and Symbols**

Complete the table below using the descriptions and symbols on the next page to help you. (Note: There may be more than one symbol for some of the components! Description only for 11 - 13)

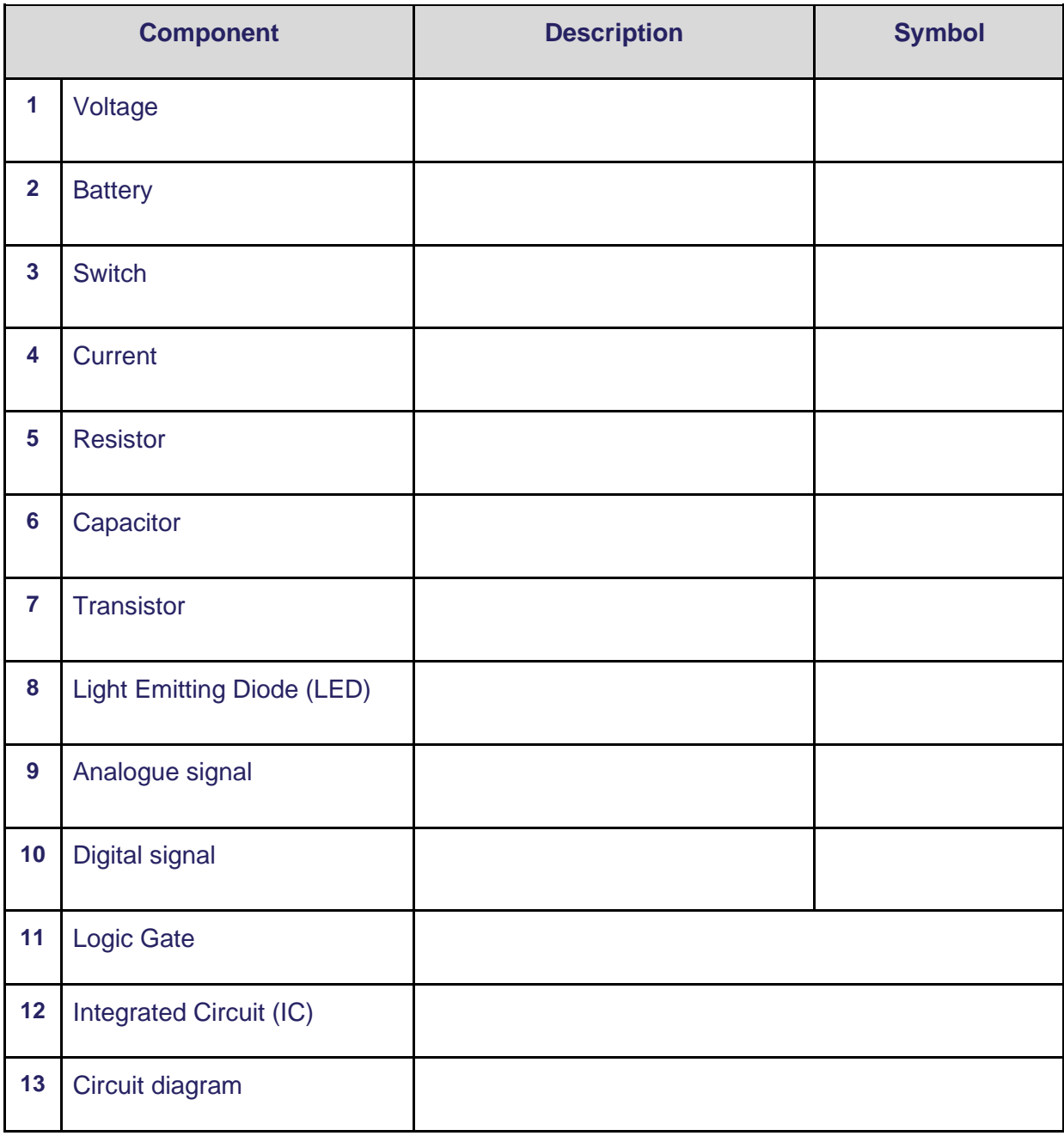

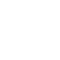

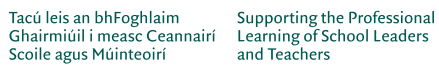

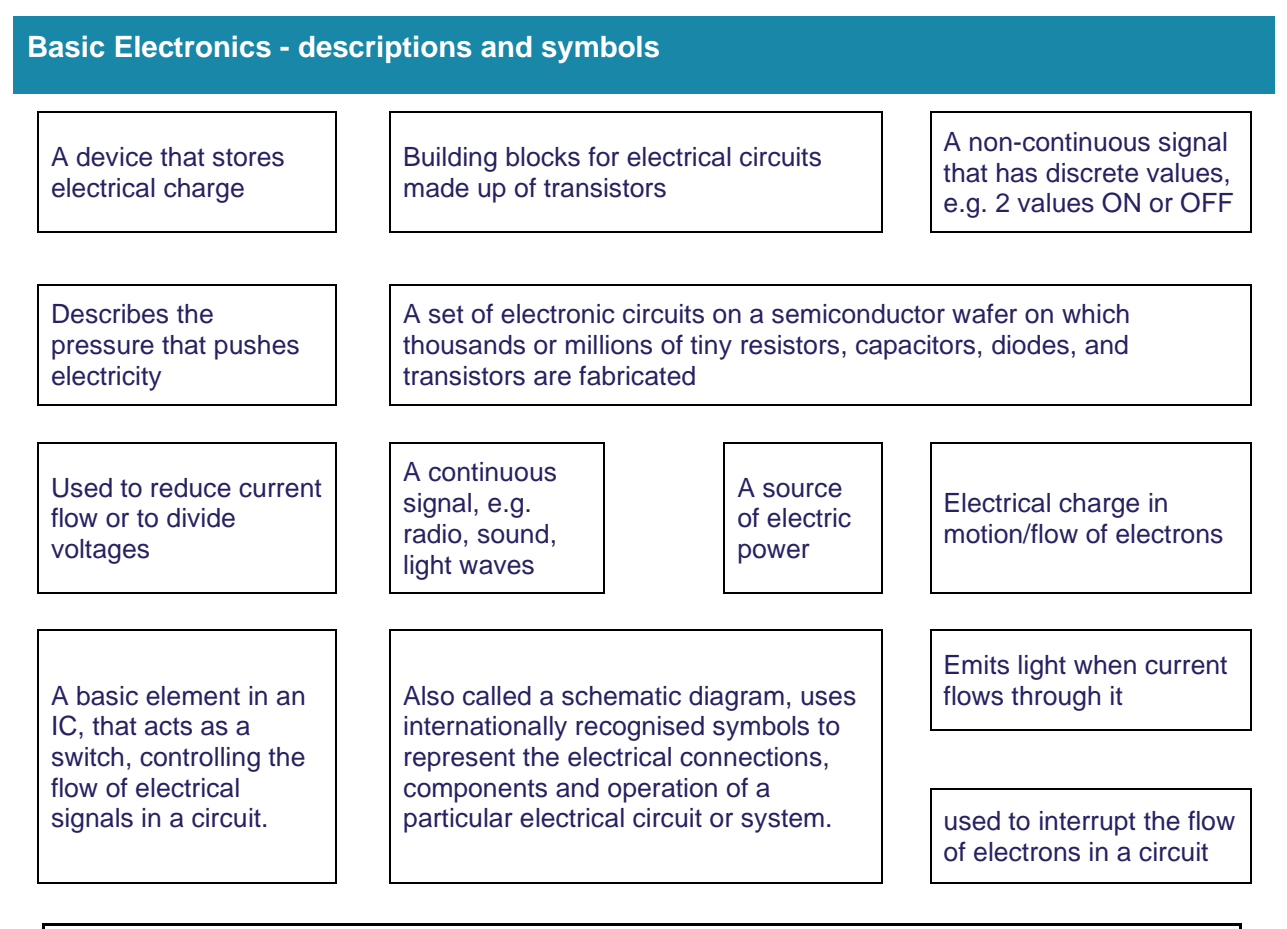

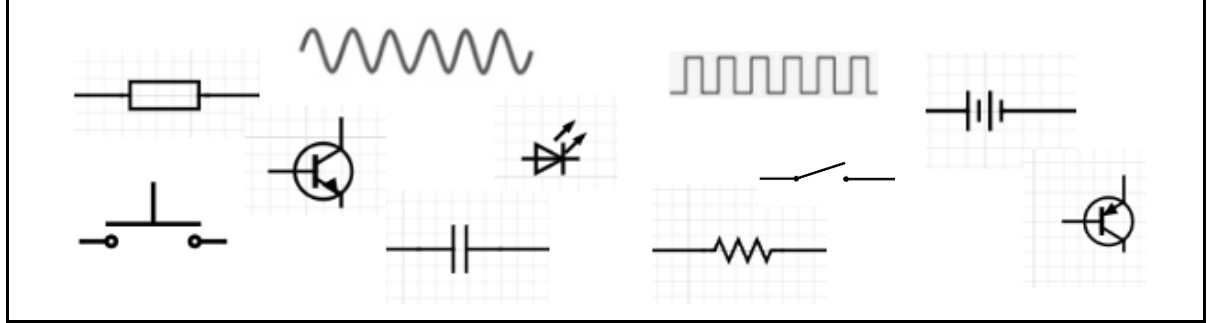

Identify the components in the schematic below.

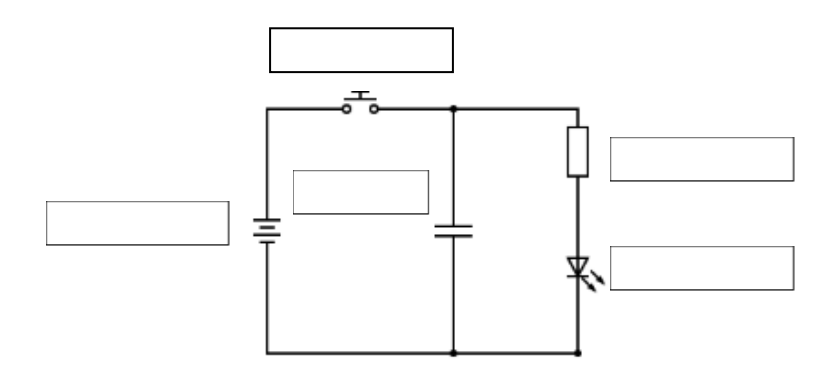

**Dide** 

# <span id="page-17-0"></span>**Building Circuits**

Open up the PHET simulator and build the two circuits:

[https://phet.colorado.edu/sims/html/circuit-construction-kit-ac-virtual-lab/latest/circuit-construction-kit](https://phet.colorado.edu/sims/html/circuit-construction-kit-ac-virtual-lab/latest/circuit-construction-kit-ac-virtual-lab_en.html)[ac-virtual-lab\\_en.html](https://phet.colorado.edu/sims/html/circuit-construction-kit-ac-virtual-lab/latest/circuit-construction-kit-ac-virtual-lab_en.html) 

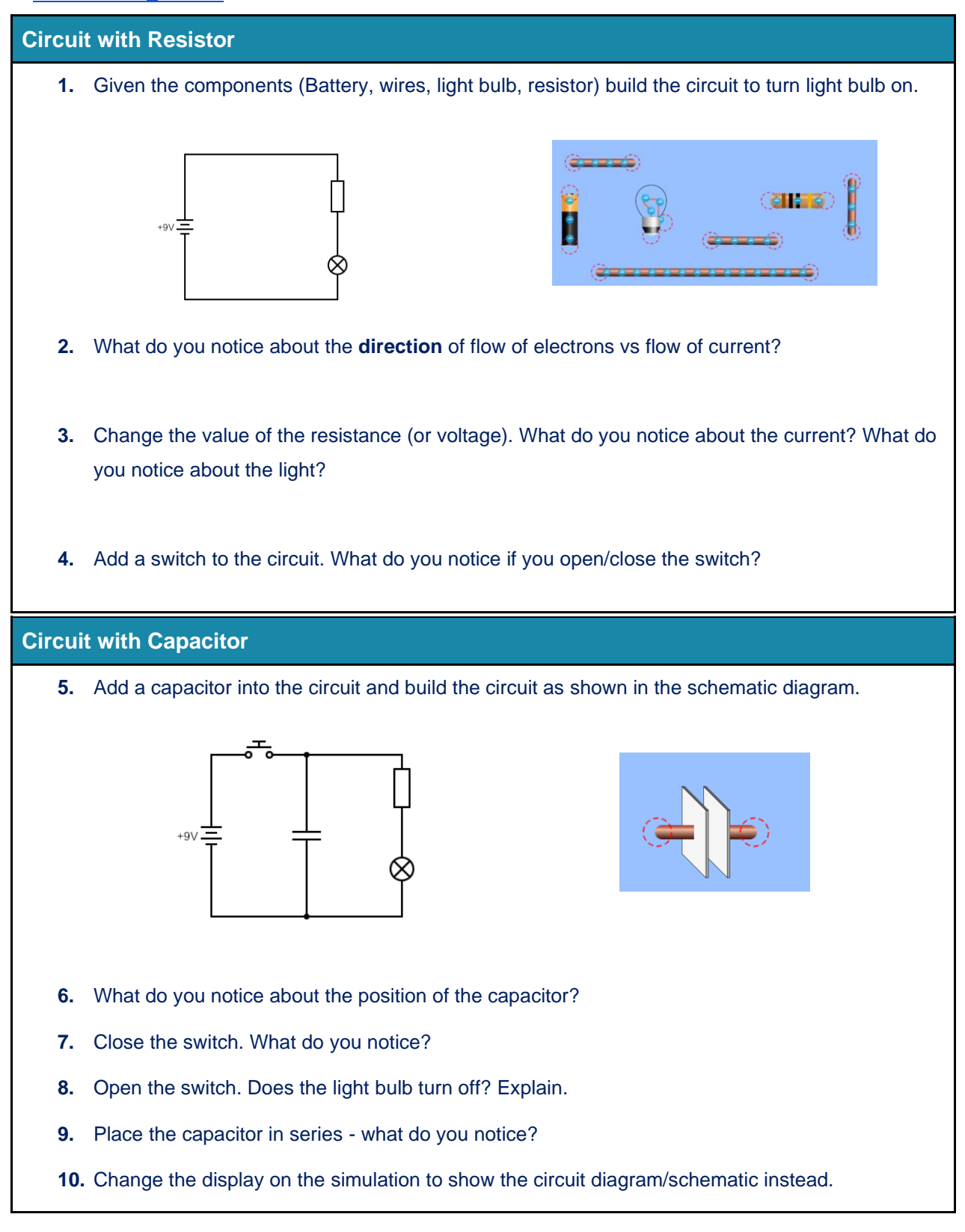

Tacú leis an bhFoghlaim Supporting the Professional<br>Ghairmiúil i measc Ceannairí Learning of School Leaders Scoile agus Múinteoirí

#### **Logic Gates**

<span id="page-18-0"></span>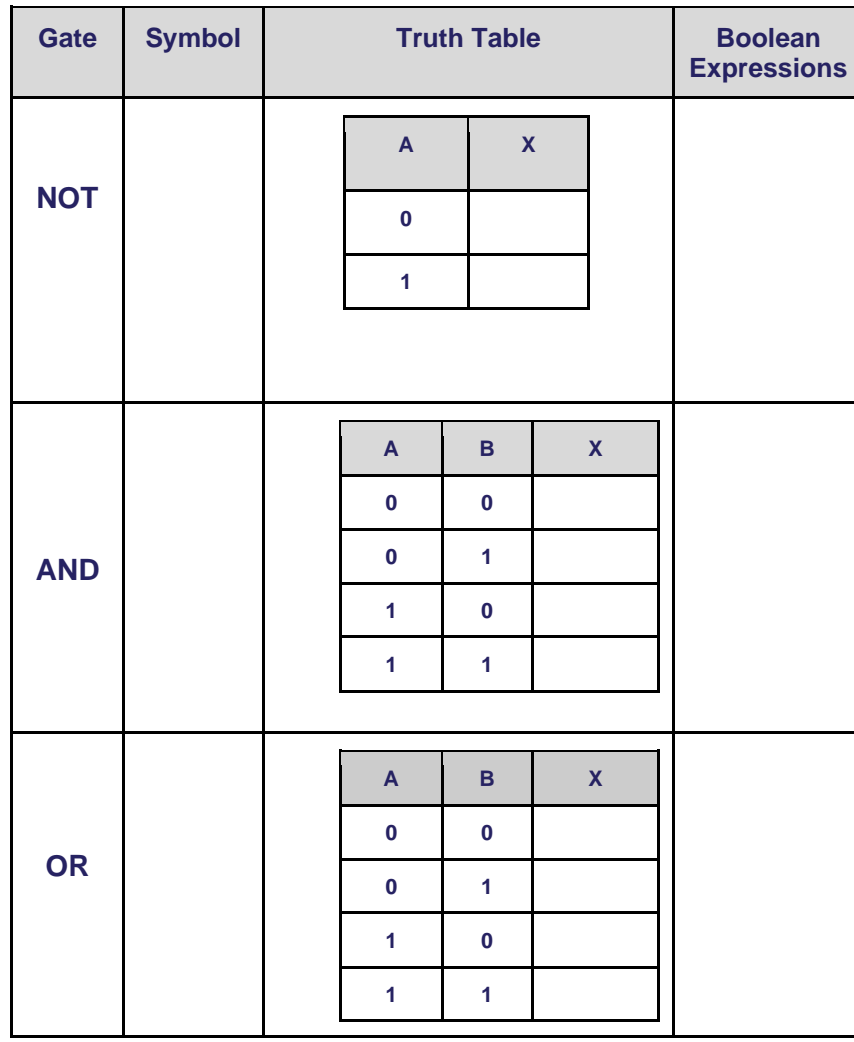

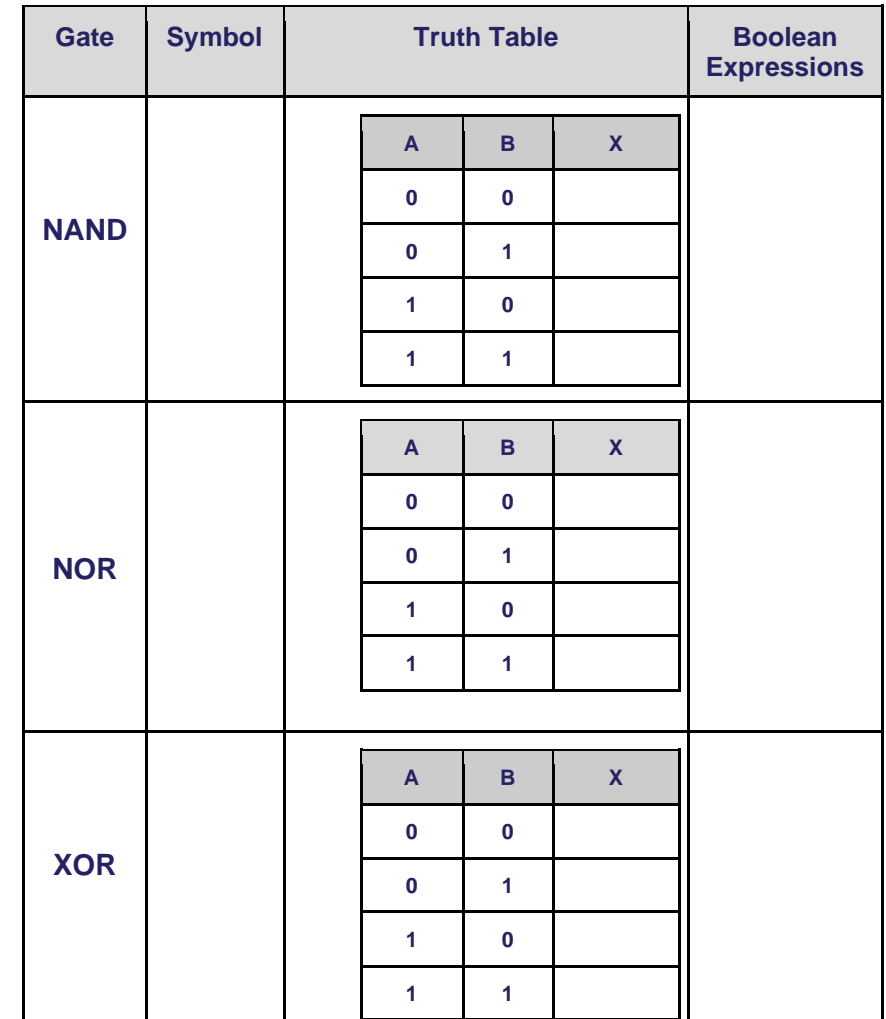

18

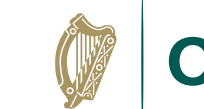

e

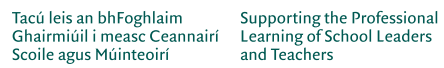

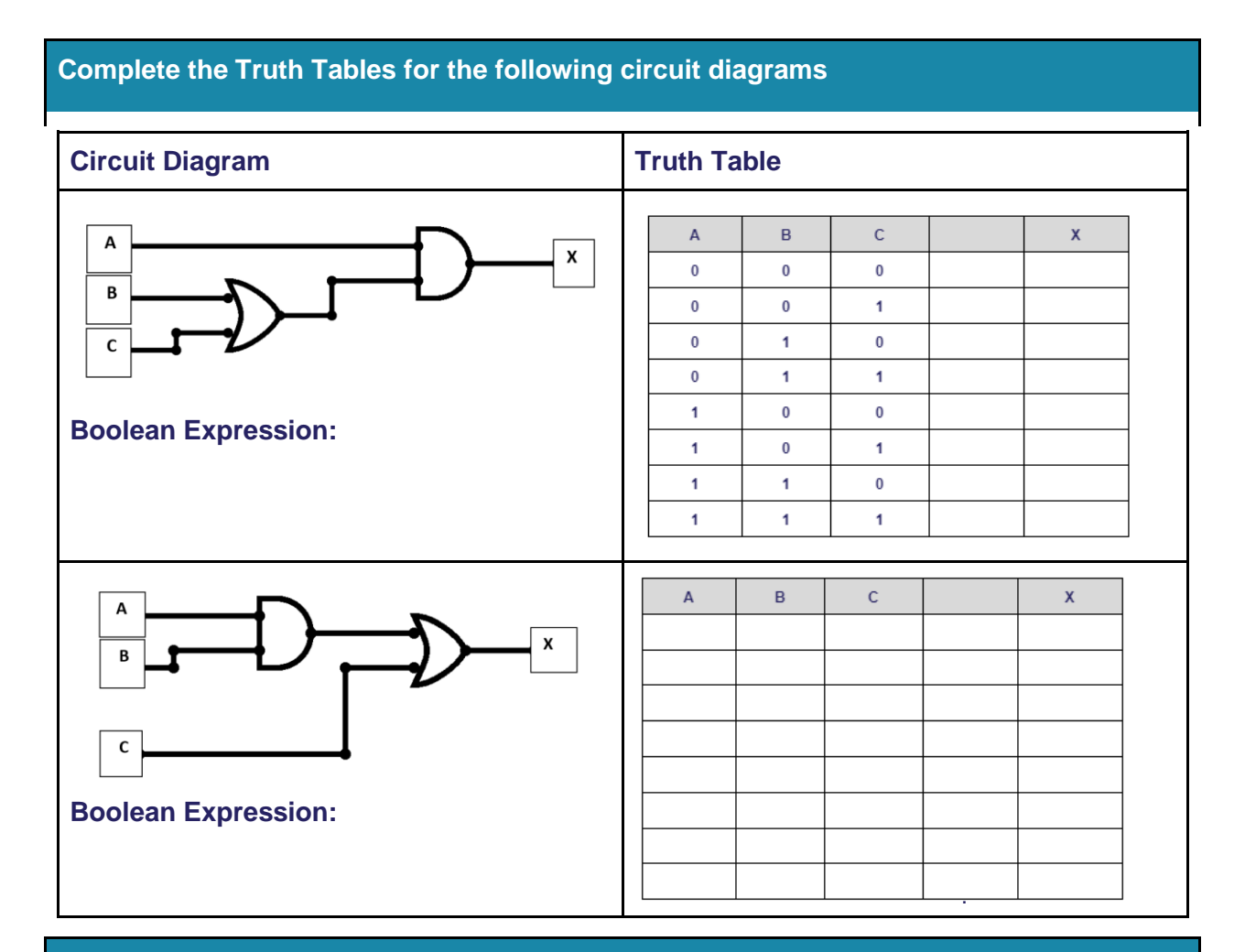

#### **Half-Adder**

The basic building blocks of an ALU are simple logic gates. One of the most fundamental elements of an ALU is the halfadder. The half-adder takes two inputs in the form of bits, and outputs the sum and the carry-over. The addition and the Truth Table are shown here.

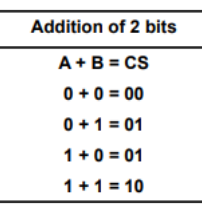

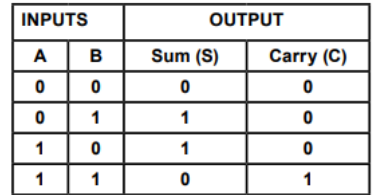

**1)** Draw the Logic Gates (e.g. digital circuit diagram) required for the Half-Adder:

**2)** Design a half-adder in Python (p23 "The Evolution of Computers in Society")

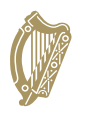

# <span id="page-20-0"></span>**Session 4: Introduction to Modelling and Simulation**

#### <span id="page-20-1"></span>**Introduction**

**Think:** As you watch the video record your thoughts on what a computer model is

**Pair:** Participants turn to the person next to them to discuss their ideas with a partner.

**Share:** Participants share their answers with another group

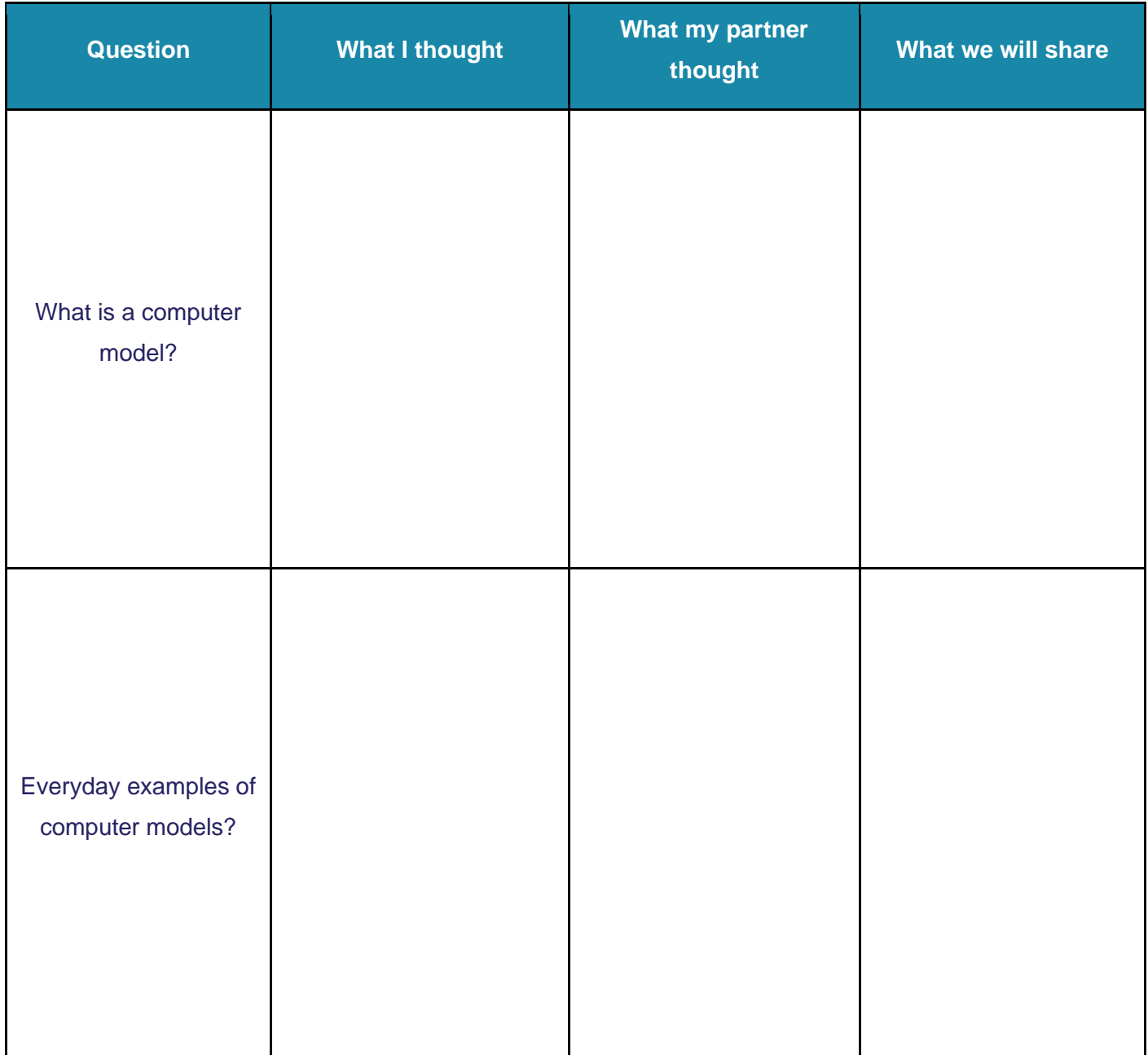

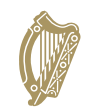

**Oide** 

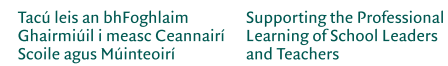

and Teachers

# <span id="page-21-0"></span>**Modelling and Simulation**

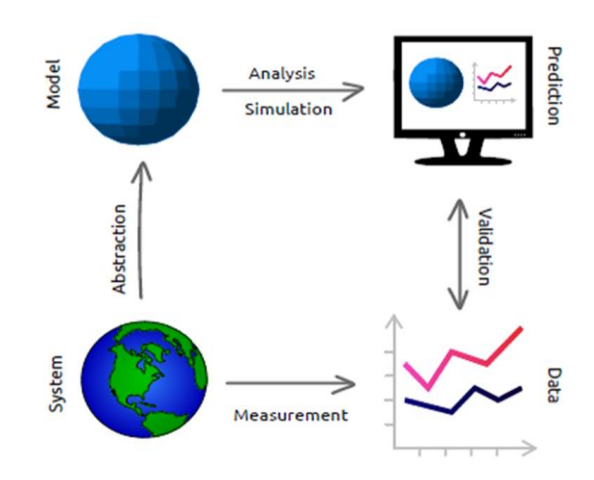

**A computer model is …**

**A Simulation is …**

**Additional notes**

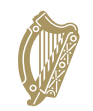

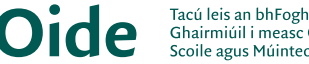

Tacú leis an bhFoghlaim Supporting the Professional<br>Ghairmiúil i measc Ceannairí Learning of School Leaders<br>Scoile agus Múinteoirí and Teachers

# <span id="page-22-0"></span>**Types of Models**

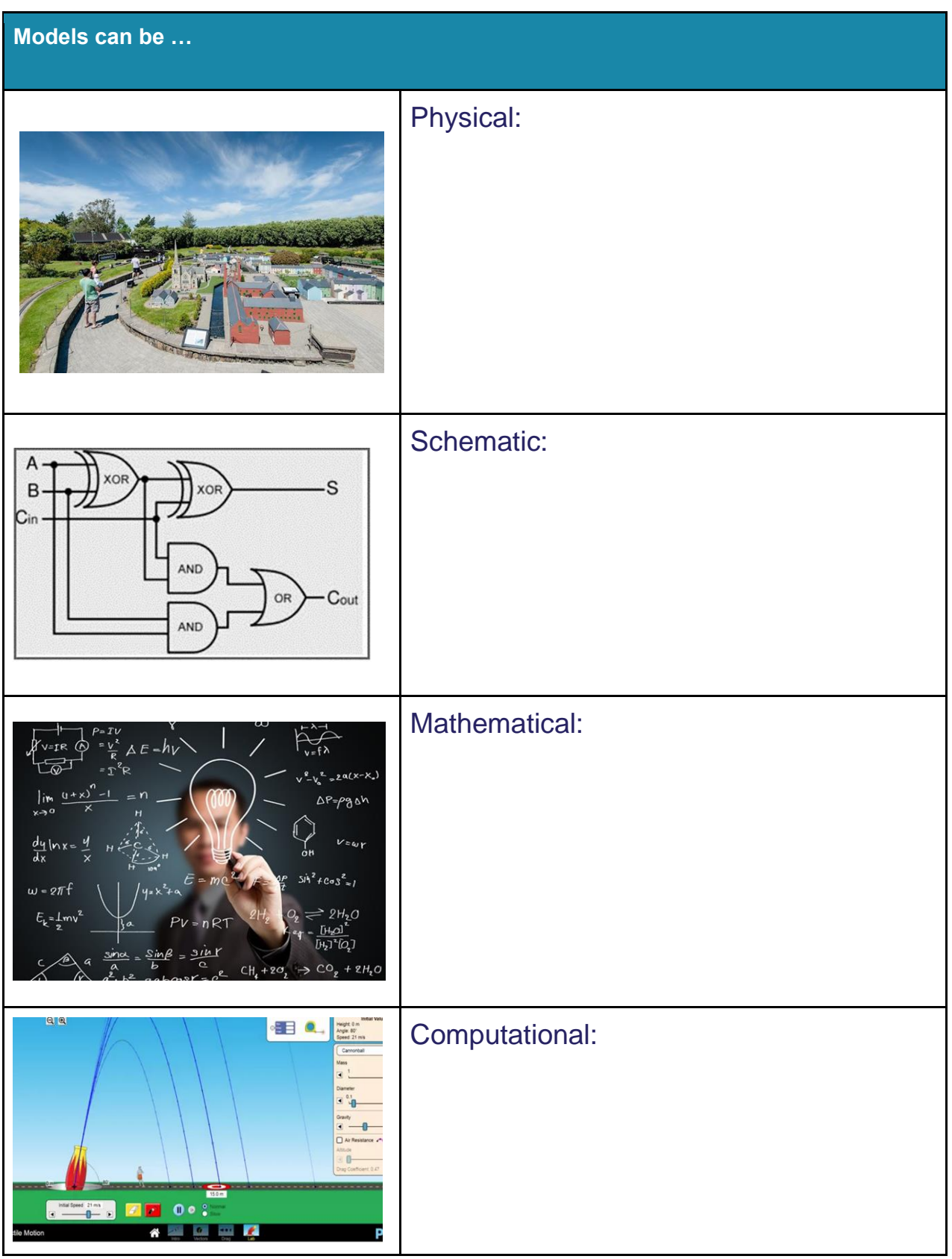

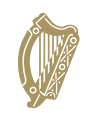

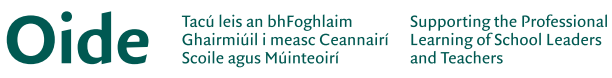

#### **Examples of Models**

**Examples of models include …**

#### **Benefits of Modelling**

**Some advantages of modelling are …**

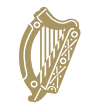

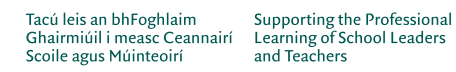

# <span id="page-24-0"></span>**Modelling Fish Population**

```
import matplotlib.pyplot as pyplot
# A simple population model
initial population = int(input("Enter the starting population: ")) # e.q. 4000000years = \intint(input("Enter the number of years: ")) \# e.g. 10 or 100
growth rate = int(input("Enter the percentage growth rate: ")) # e.g. 8
growth rate = growth rate/100
harvest = int(input("Enter the maximum annual harvest allowed: ")) # e.g. 1500
print ("Year \t Population")
\frac{1}{\text{print}}("==== \t ===========")
population = initial_population
population_list = \begin{bmatrix} 1 \end{bmatrix}population_list.append(initial_population)
for year in range (years) :
    population = (1+growth rate) * population - harvestpopulation list.append(population)<br>print(year + 1, "\t", int(population))
print ('The final population is %.2f' %population)
# Display the results graphically
pyplot.plot(range(years + 1), population_list)
pyplot.xlabel('Year')
pyplot.ylabel('Population')
pyplot.show()
```
#### **Some points to consider**

Is this model useful?

Could this model be used to test different scenarios? If so, what are they?

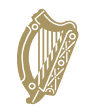

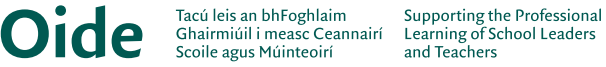

and Teachers

# <span id="page-25-0"></span>**Making Predictions**

This dataset holds driving test result information. Can we use it to predict an outcome?

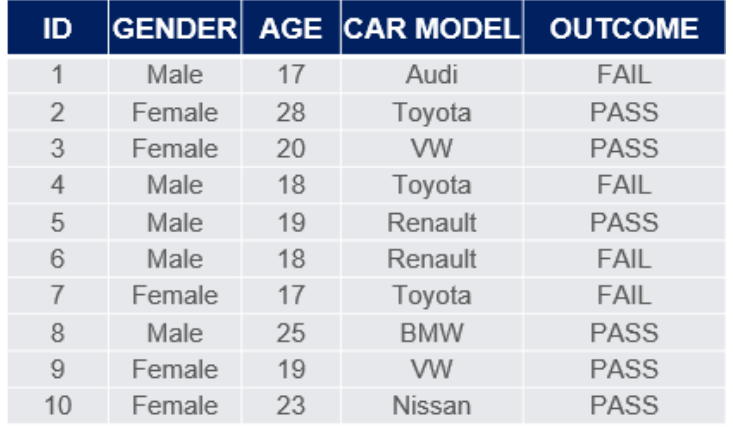

#### In this dataset more information has been added. What about predicting an outcome now?

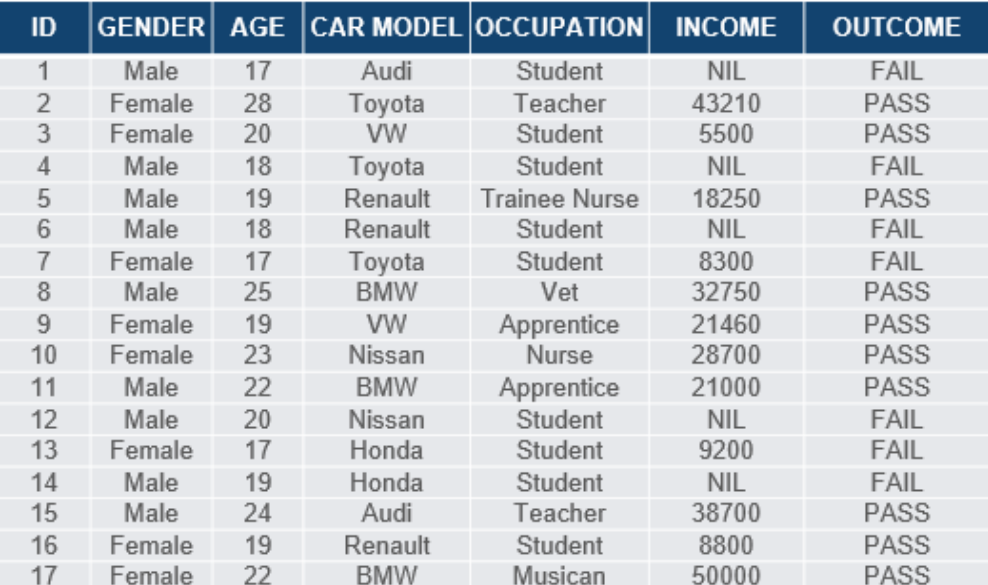

#### **Notes**

The target feature is:

25

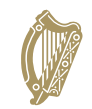

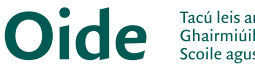

Tacú leis an bhFoghlaim Supporting the Professional<br>Ghairmiúil i measc Ceannairí Learning of School Leaders<br>Scoile agus Múinteoirí and Teachers

## <span id="page-26-0"></span>**Activity 1 (Creating a predictive model)**

#### **Create a predictive model based on the data contained in the dataset you have been assigned.**

#### **World Happiness Report 2015-2019**

<https://www.kaggle.com/unsdsn/world-happiness>

#### **IMDb Top 100 Movies**

<https://www.kaggle.com/datasets/themrityunjaypathak/imdb-top-100-movies>

#### **FIFA World Cup 2022**

<https://www.kaggle.com/datasets/die9origephit/fifa-world-cup-2022-complete-dataset>

#### **Significant Earthquakes 1965-2022**

<https://www.kaggle.com/usgs/earthquake-database>

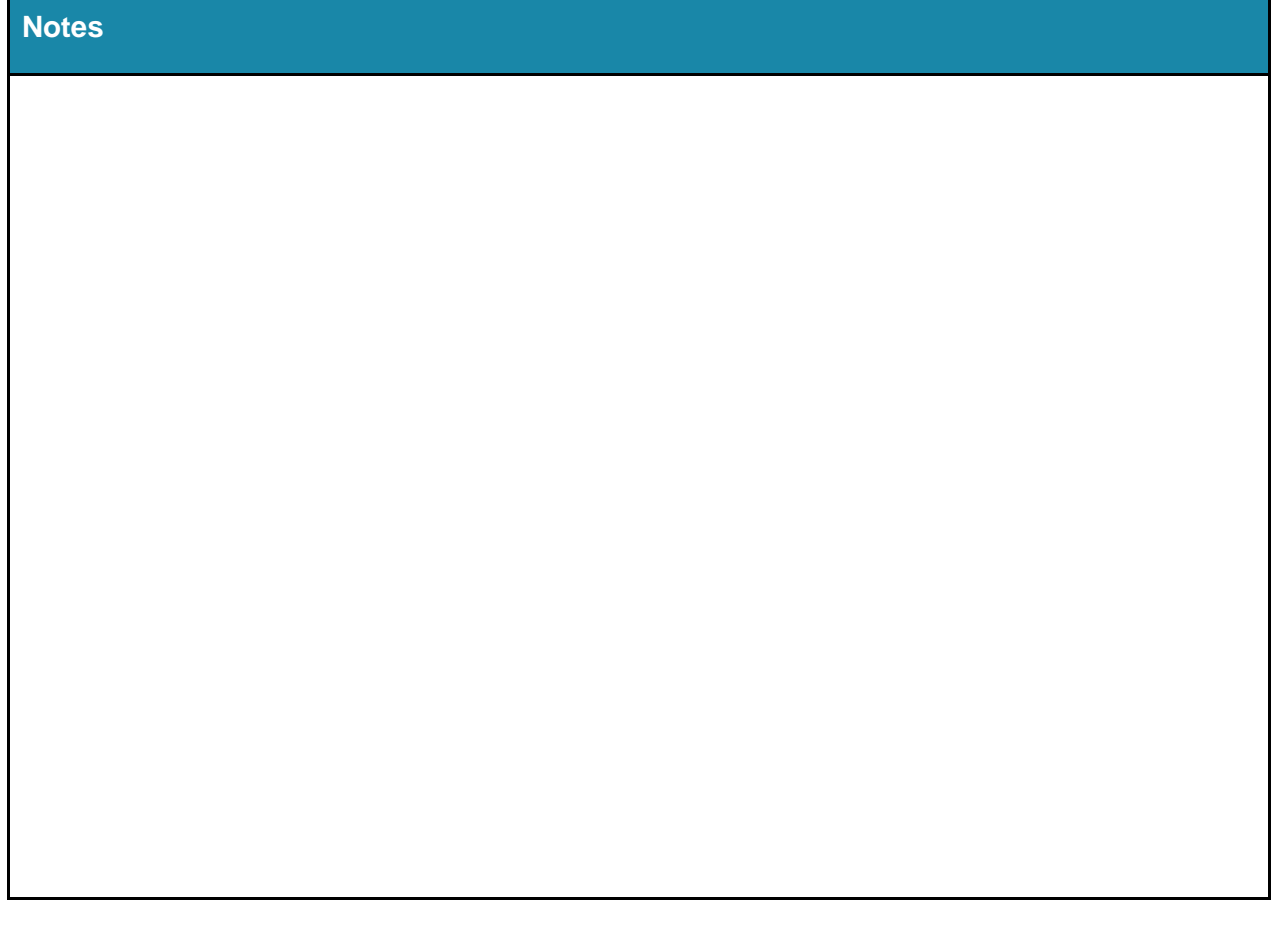

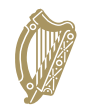

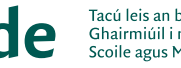

kaggle

#### <span id="page-27-0"></span>**Discussion**

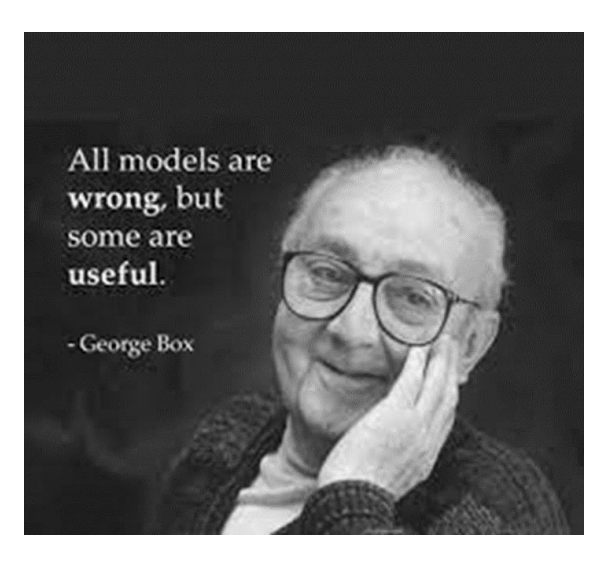

#### **Notes**

Do you agree/disagree with George Box's assertion that all models are wrong but some are useful? Explain.

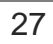

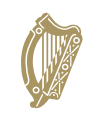

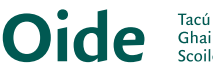

# <span id="page-28-0"></span>**Activity 2 (Cat and mouse model)**

Download and run the Cat and Mouse code from GitHub and attempt the following questions [\(https://github.com/pdst-lccs/NW4/blob/main/catnmouse1.py](https://github.com/pdst-lccs/NW4/blob/main/catnmouse1.py) ).

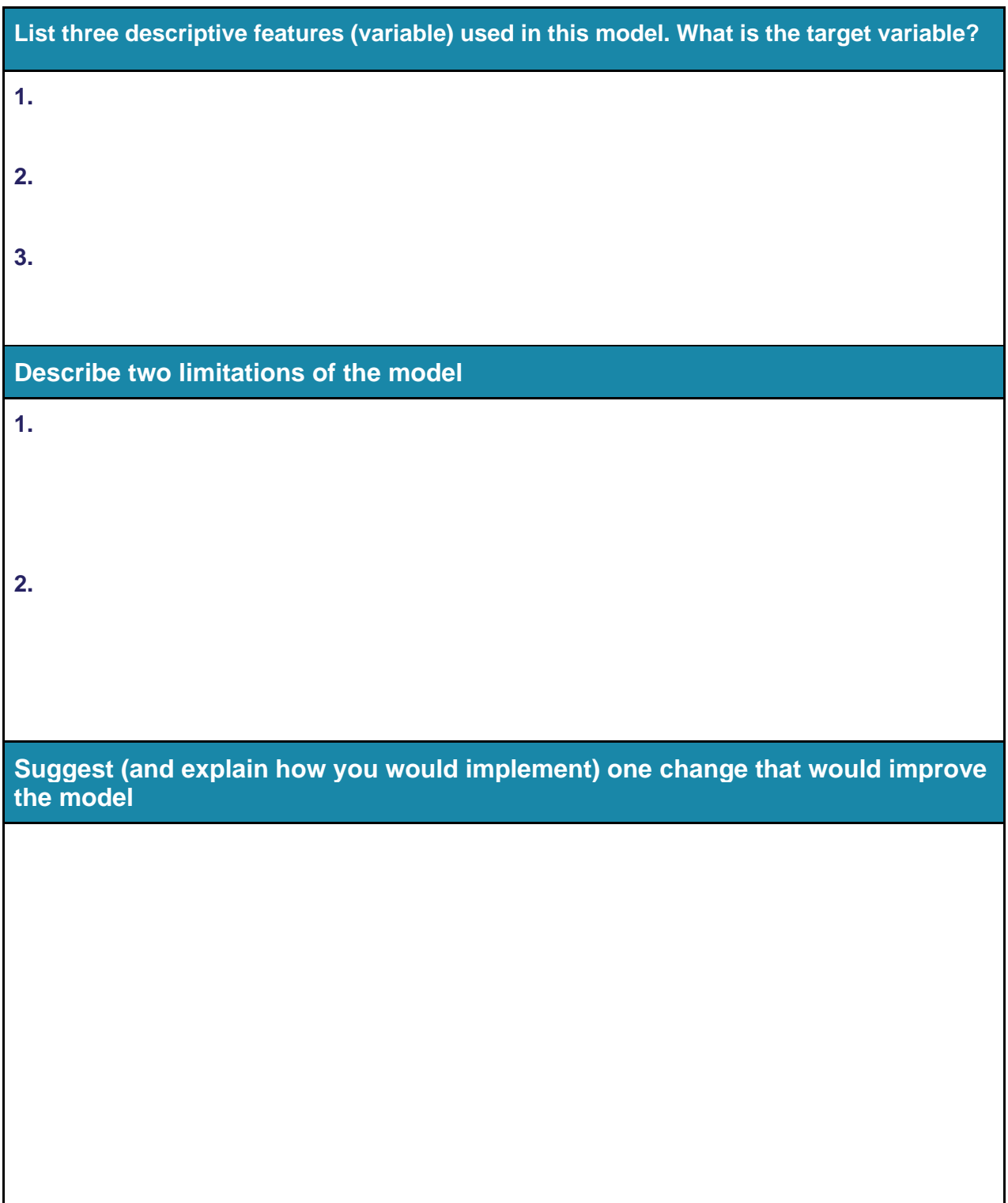

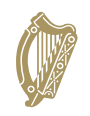

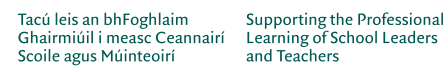

# <span id="page-29-0"></span>**Agent Based Modelling (ABM)**

**Notes on an agent-based modelling systems**

**Notes on emergence/emergent behaviours**

# <span id="page-29-1"></span>**Reflection**

How will I provide my students with opportunities to learn more about modelling and simulation?

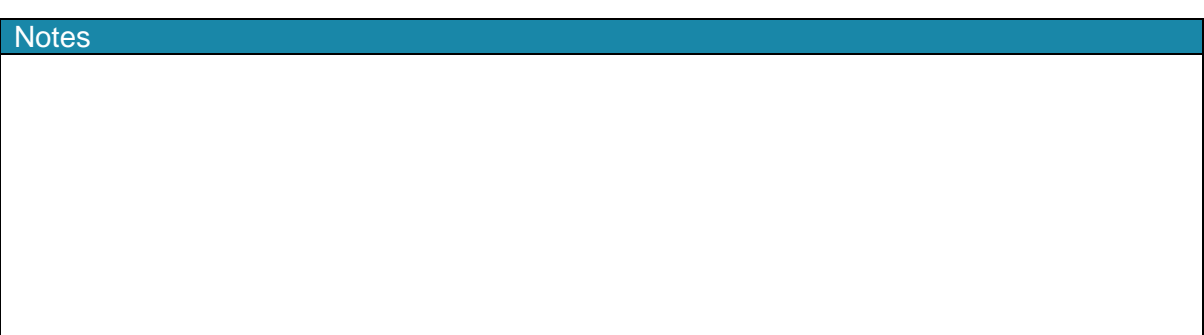

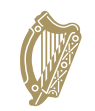

**Oide** 

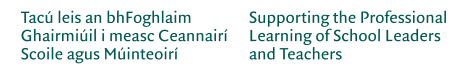

and Teachers

# **Session 5: ALT3: Investigate and Plan**

#### <span id="page-30-1"></span><span id="page-30-0"></span>**ALT 3: Investigate**

In your groups, share potential ideas for ALT 3. Aim for as many ideas as you can,

**Investigate**

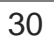

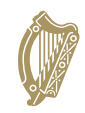

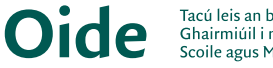

**PLAN** understand

# <span id="page-31-0"></span>**ALT 3: Plan**

In your assigned groups, evaluate your potential ideas for ALT 3. Choose one idea for further development. Develop a functional specification for your chosen idea. Hint: You may use the following prompt questions to help you:

> the problem *What will your project do/not do? Aims? Any limitations? Who are the end users? What are the group roles and responsibilities? What are the tools/materials required? Will your project allow you to make predictions/decisions more easily? What is new and has to be researched further? What other LOs can be experienced through the lens of this project? Are there any ethical issues?*

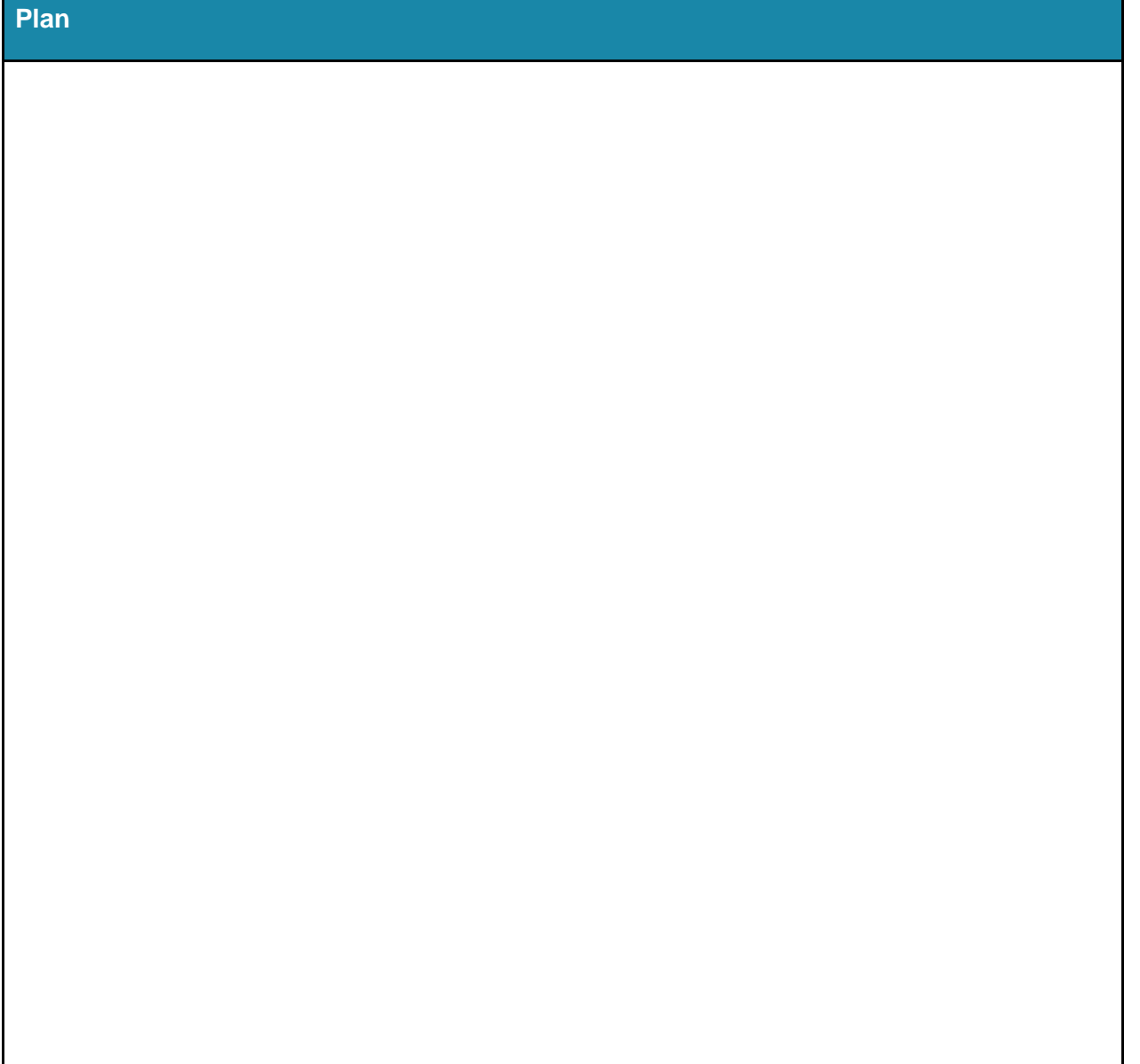

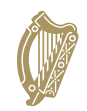

# <span id="page-32-0"></span>**Session 6: ALT3 - Design, Create & Document**

#### <span id="page-32-1"></span>**ALT 3: Design**

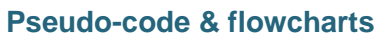

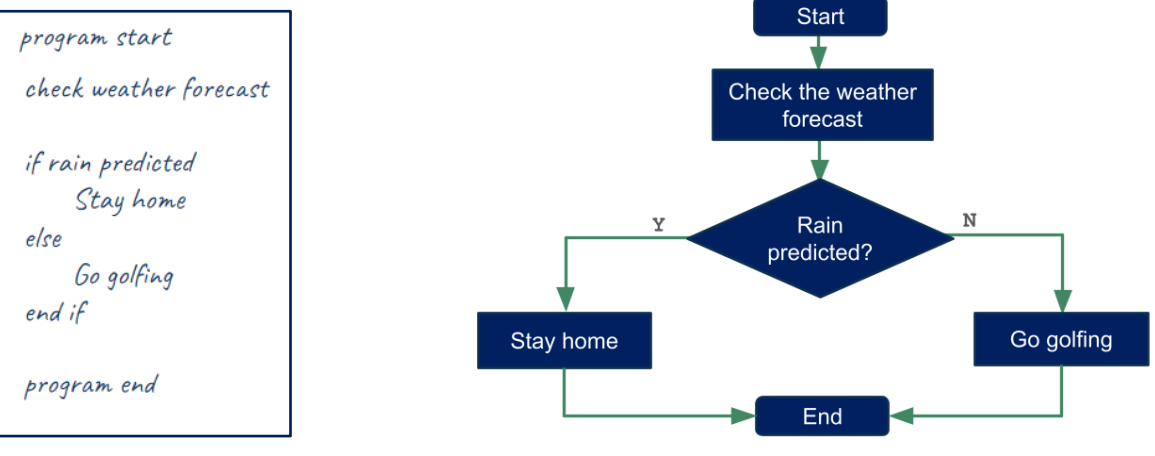

In your assigned groups, develop your design for your chosen idea. You may use the following prompt questions to help you.

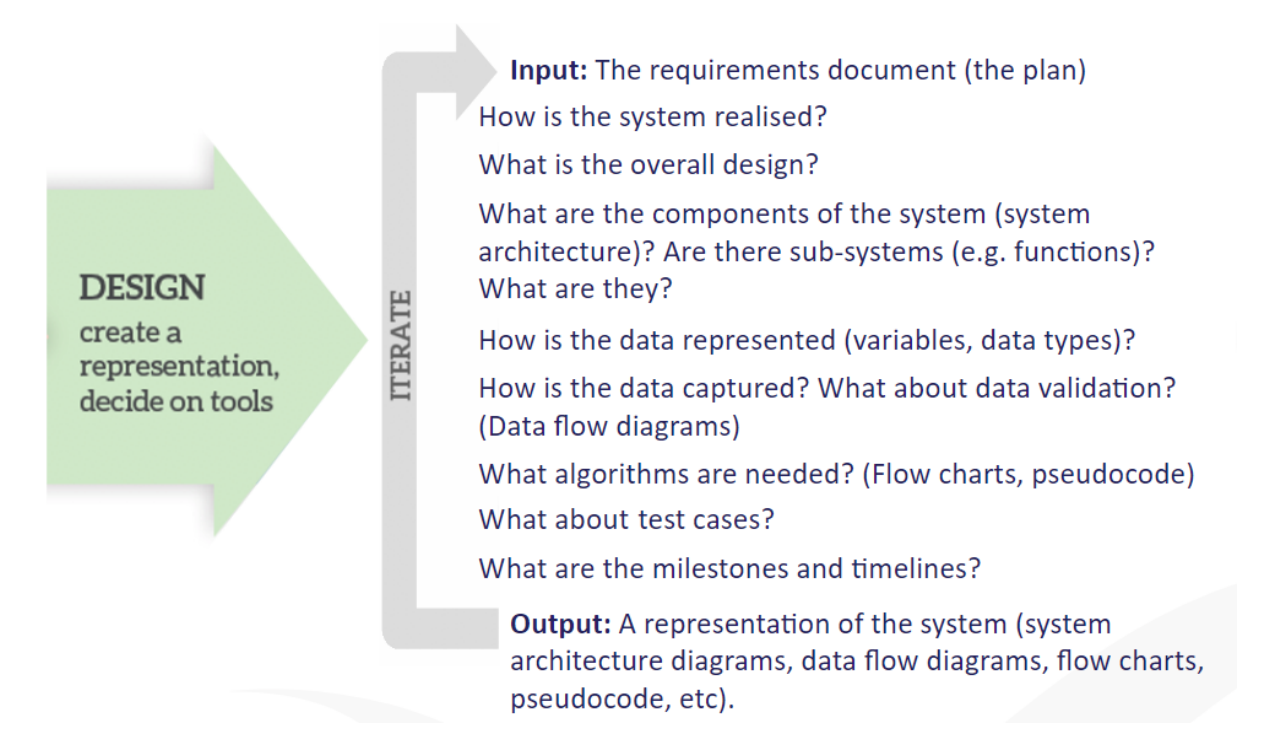

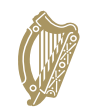

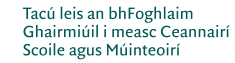

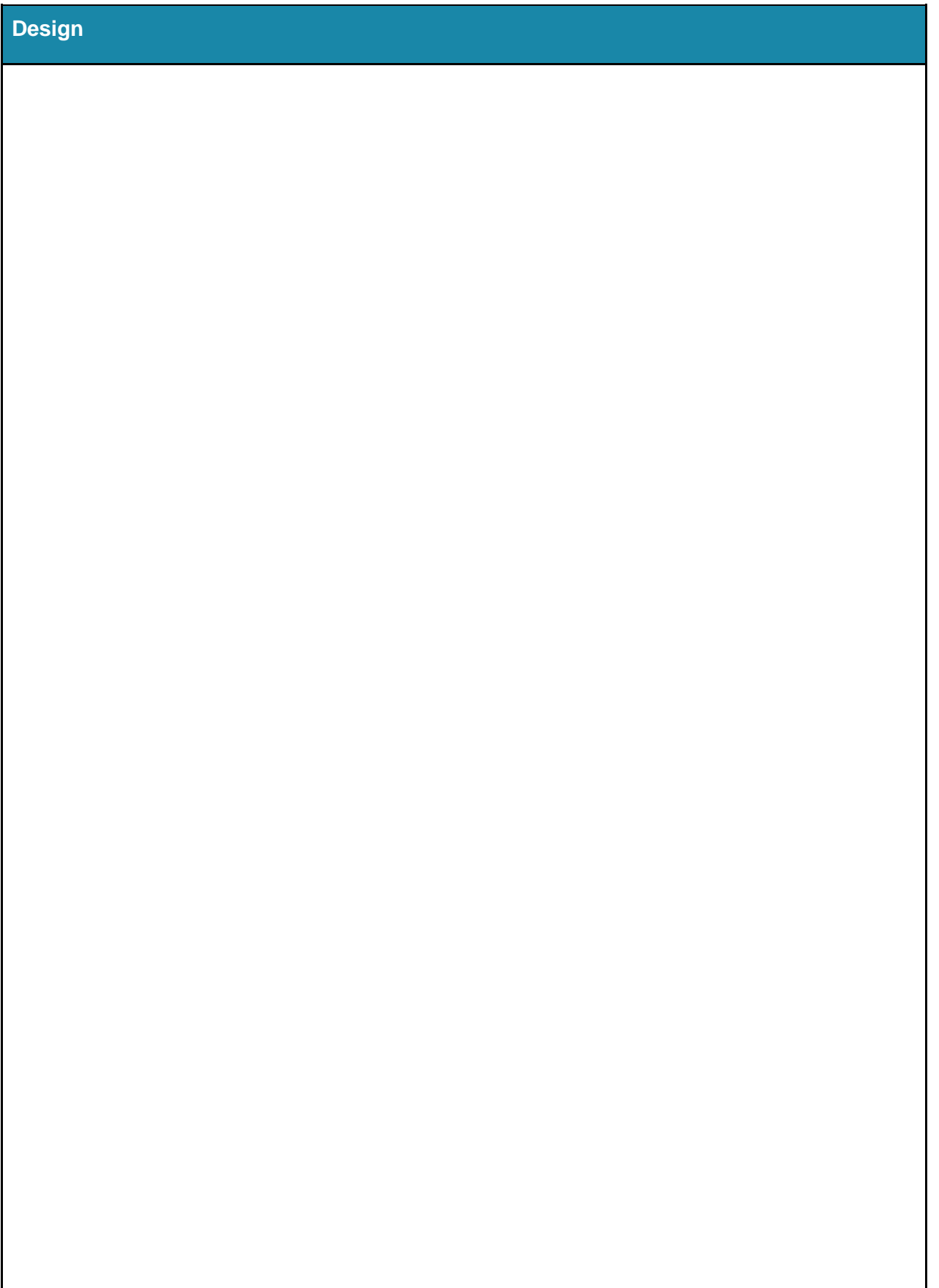

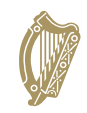

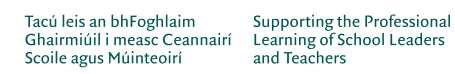

# <span id="page-34-0"></span>**ALT 3: Create**

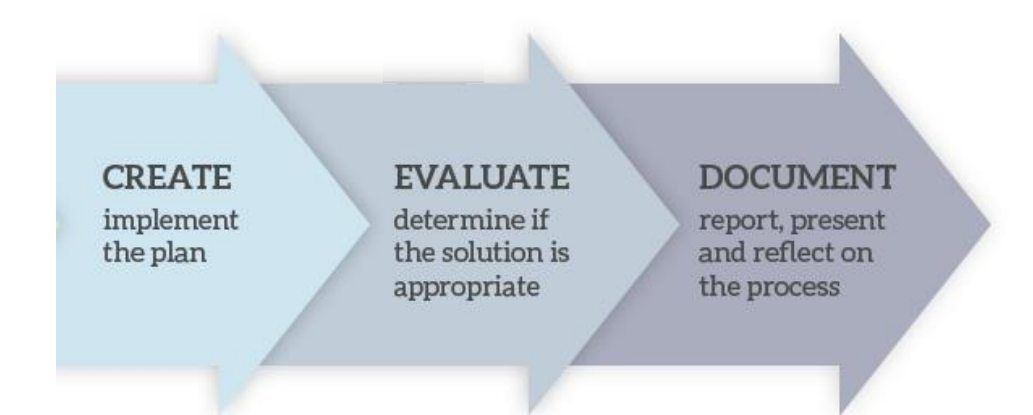

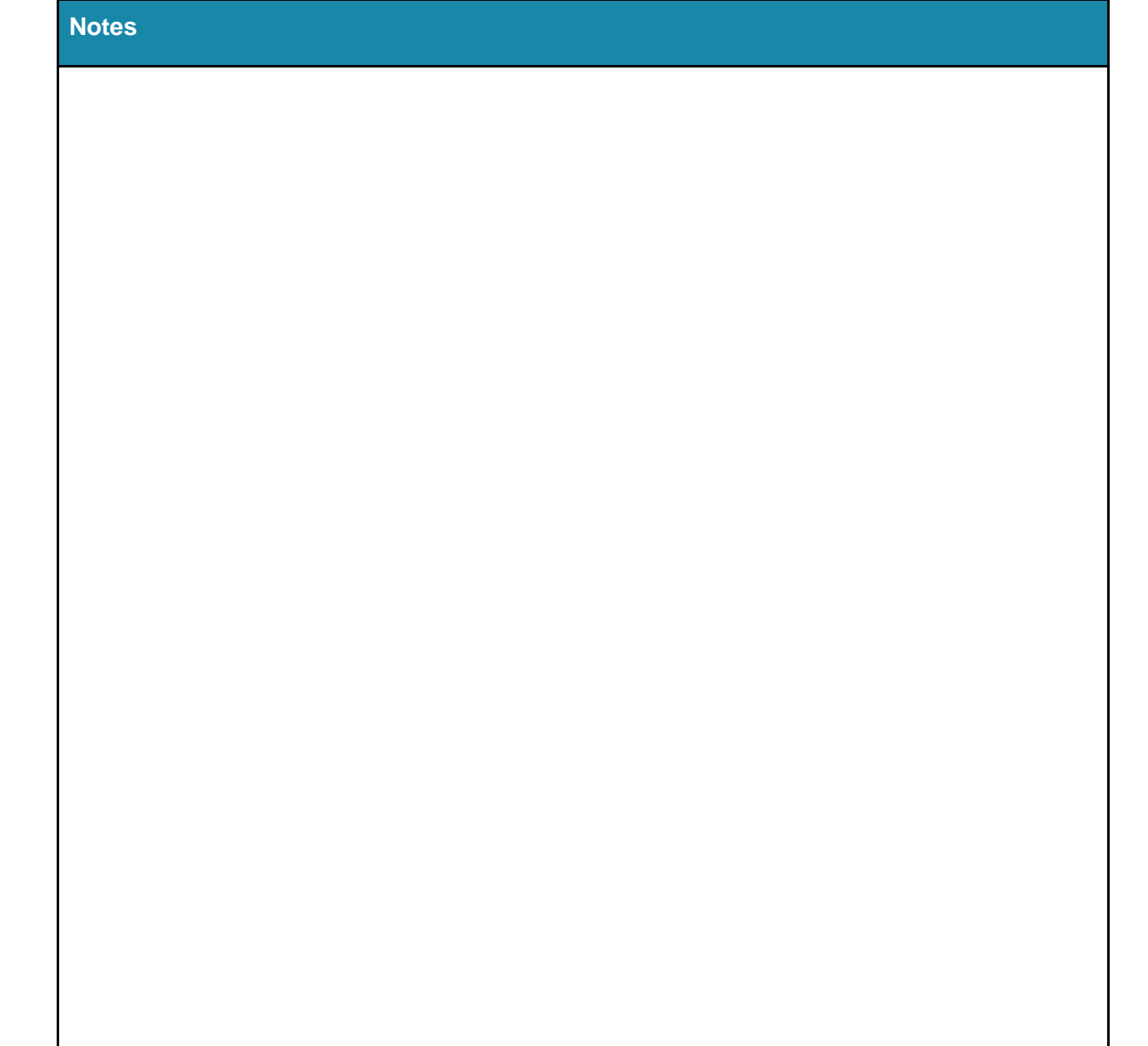

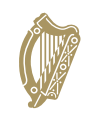

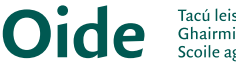

# <span id="page-35-0"></span>**ALT 3: Document**

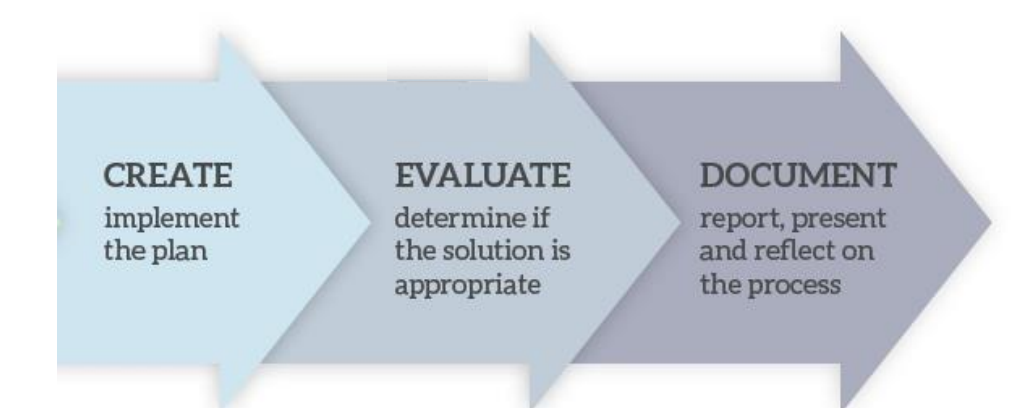

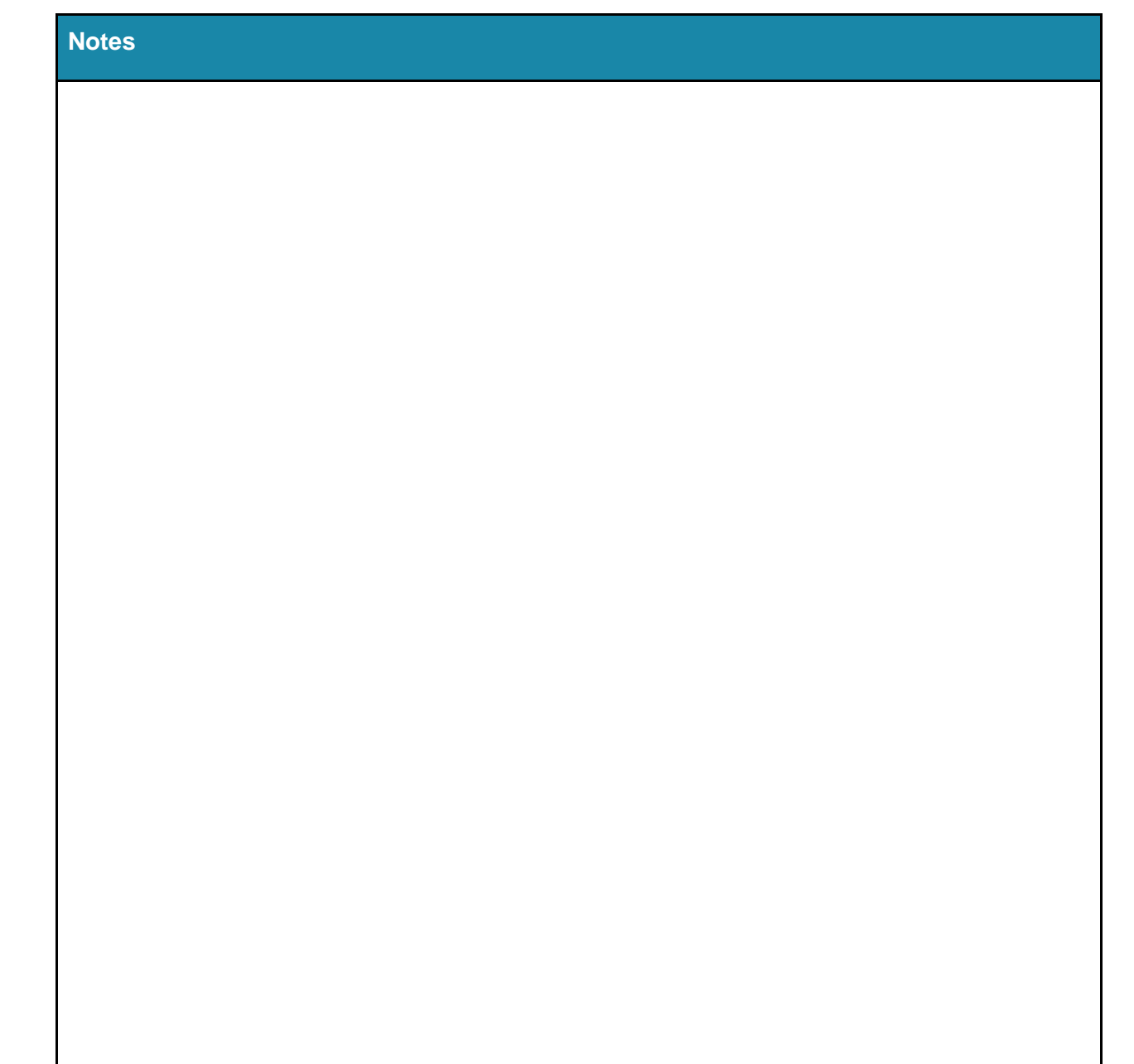

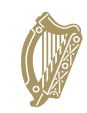

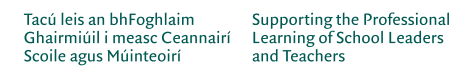

# <span id="page-36-0"></span>**Examples and Resources**

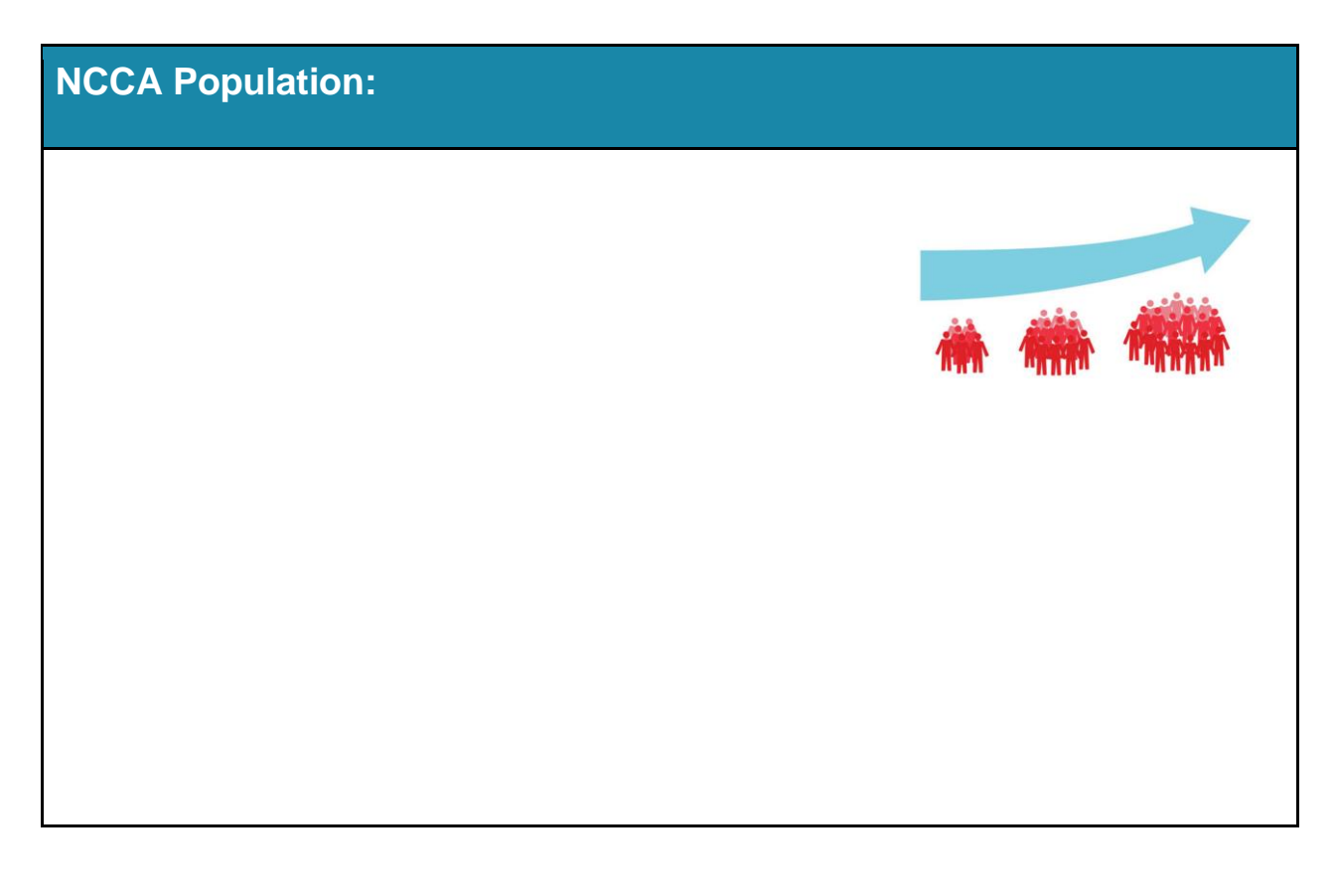

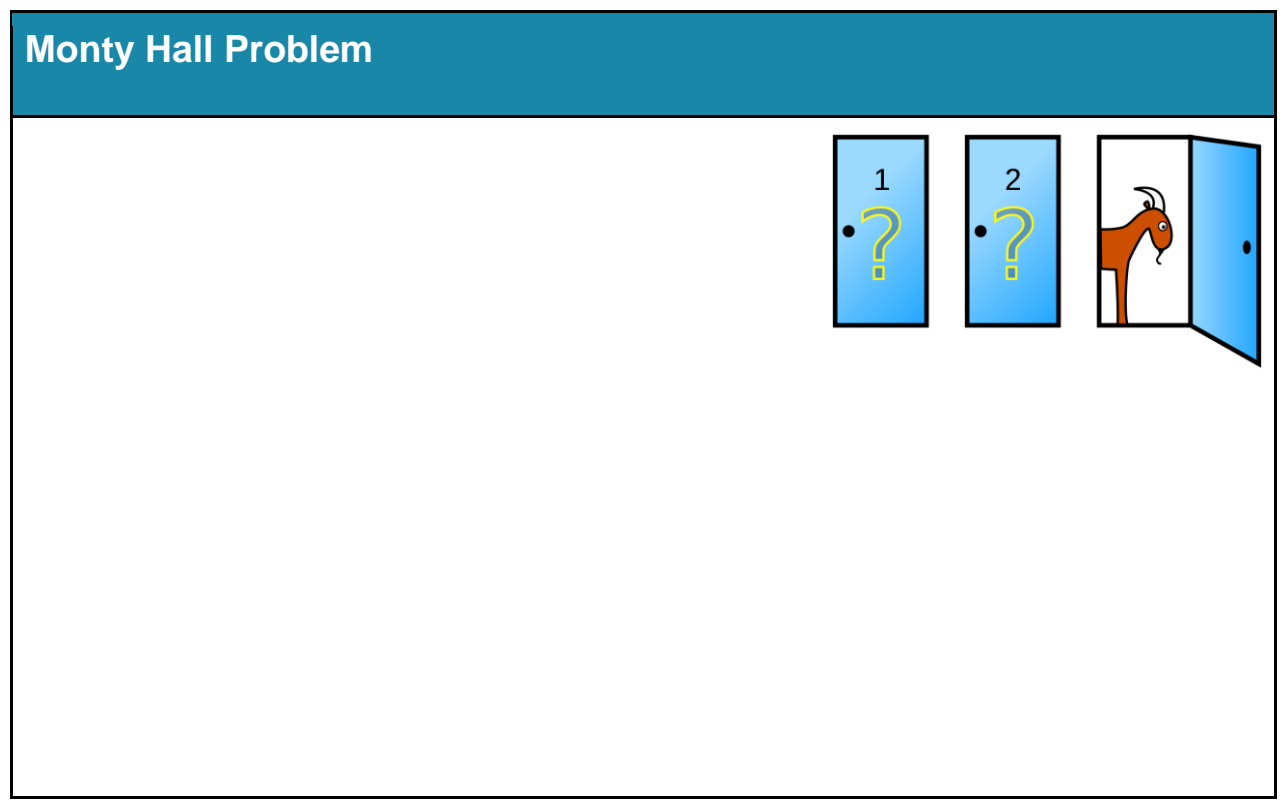

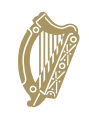

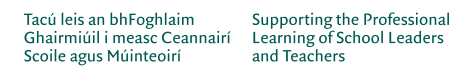

#### **Online Resources**

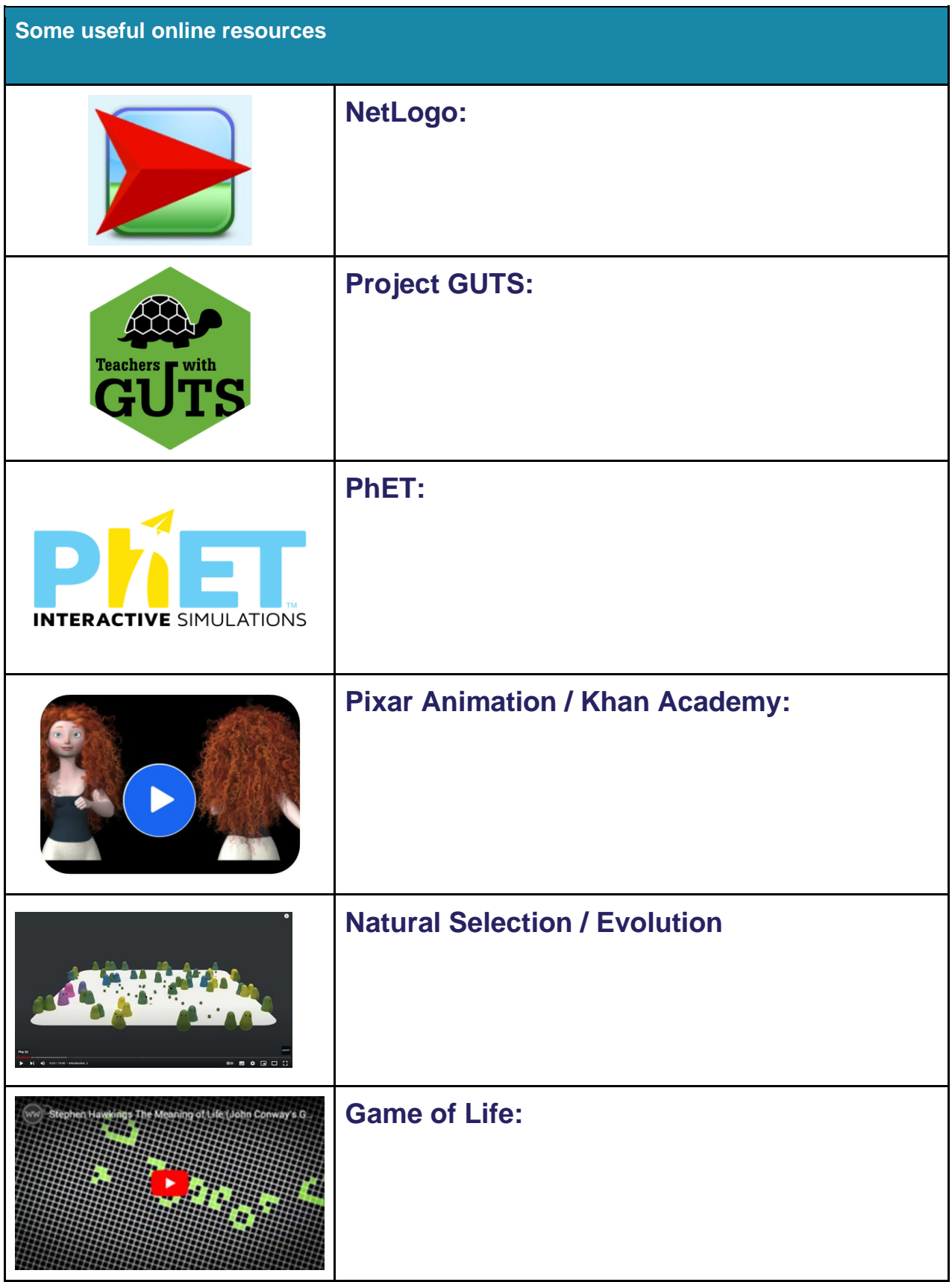

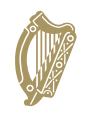

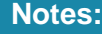

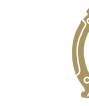

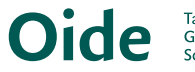